# Management Guide NetIQ® AppManager® ResponseTime for Microsoft SQL Server

**January 2020**

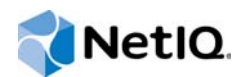

#### **Legal Notice**

NetIQ AppManager is covered by United States Patent No(s): 05829001, 05986653, 05999178, 06078324, 06397359, 06408335.

THIS DOCUMENT AND THE SOFTWARE DESCRIBED IN THIS DOCUMENT ARE FURNISHED UNDER AND ARE SUBJECT TO THE TERMS OF A LICENSE AGREEMENT OR A NON-DISCLOSURE AGREEMENT. EXCEPT AS EXPRESSLY SET FORTH IN SUCH LICENSE AGREEMENT OR NON-DISCLOSURE AGREEMENT, NETIQ CORPORATION PROVIDES THIS DOCUMENT AND THE SOFTWARE DESCRIBED IN THIS DOCUMENT "AS IS" WITHOUT WARRANTY OF ANY KIND, EITHER EXPRESS OR IMPLIED, INCLUDING, BUT NOT LIMITED TO, THE IMPLIED WARRANTIES OF MERCHANTABILITY OR FITNESS FOR A PARTICULAR PURPOSE. SOME STATES DO NOT ALLOW DISCLAIMERS OF EXPRESS OR IMPLIED WARRANTIES IN CERTAIN TRANSACTIONS; THEREFORE, THIS STATEMENT MAY NOT APPLY TO YOU.

This document and the software described in this document may not be lent, sold, or given away without the prior written permission of NetIQ Corporation, except as otherwise permitted by law. Except as expressly set forth in such license agreement or non-disclosure agreement, no part of this document or the software described in this document may be reproduced, stored in a retrieval system, or transmitted in any form or by any means, electronic, mechanical, or otherwise, without the prior written consent of NetIQ Corporation. Some companies, names, and data in this document are used for illustration purposes and may not represent real companies, individuals, or data.

This document could include technical inaccuracies or typographical errors. Changes are periodically made to the information herein. These changes may be incorporated in new editions of this document. NetIQ Corporation may make improvements in or changes to the software described in this document at any time.

#### **© 2020 NetIQ Corporation. All rights reserved.**

U.S. Government Restricted Rights: If the software and documentation are being acquired by or on behalf of the U.S. Government or by a U.S. Government prime contractor or subcontractor (at any tier), in accordance with 48 C.F.R. 227.7202- 4 (for Department of Defense (DOD) acquisitions) and 48 C.F.R. 2.101 and 12.212 (for non-DOD acquisitions), the government's rights in the software and documentation, including its rights to use, modify, reproduce, release, perform, display or disclose the software or documentation, will be subject in all respects to the commercial license rights and restrictions provided in the license agreement.

Check Point, FireWall-1, VPN-1, Provider-1, and SiteManager-1 are trademarks or registered trademarks of Check Point Software Technologies Ltd.

ActiveAudit, ActiveView, Aegis, AppManager, Change Administrator, Change Guardian, Compliance Suite, the cube logo design, Directory and Resource Administrator, Directory Security Administrator, Domain Migration Administrator, Exchange Administrator, File Security Administrator, Group Policy Administrator, Group Policy Guardian, Group Policy Suite, IntelliPolicy, Knowledge Scripts, NetConnect, NetIQ, the NetIQ logo, PSAudit, PSDetect, PSPasswordManager, PSSecure, Secure Configuration Manager, Security Administration Suite, Security Manager, Server Consolidator, VigilEnt, and Vivinet are trademarks or registered trademarks of NetIQ Corporation or its subsidiaries in the USA. All other company and product names mentioned are used only for identification purposes and may be trademarks or registered trademarks of their respective companies.

For purposes of clarity, any module, adapter or other similar material ("Module") is licensed under the terms and conditions of the End User License Agreement for the applicable version of the NetIQ product or software to which it relates or interoperates with, and by accessing, copying or using a Module you agree to be bound by such terms. If you do not agree to the terms of the End User License Agreement you are not authorized to use, access or copy a Module and you must destroy all copies of the Module and contact NetIQ for further instructions.

# **Contents**

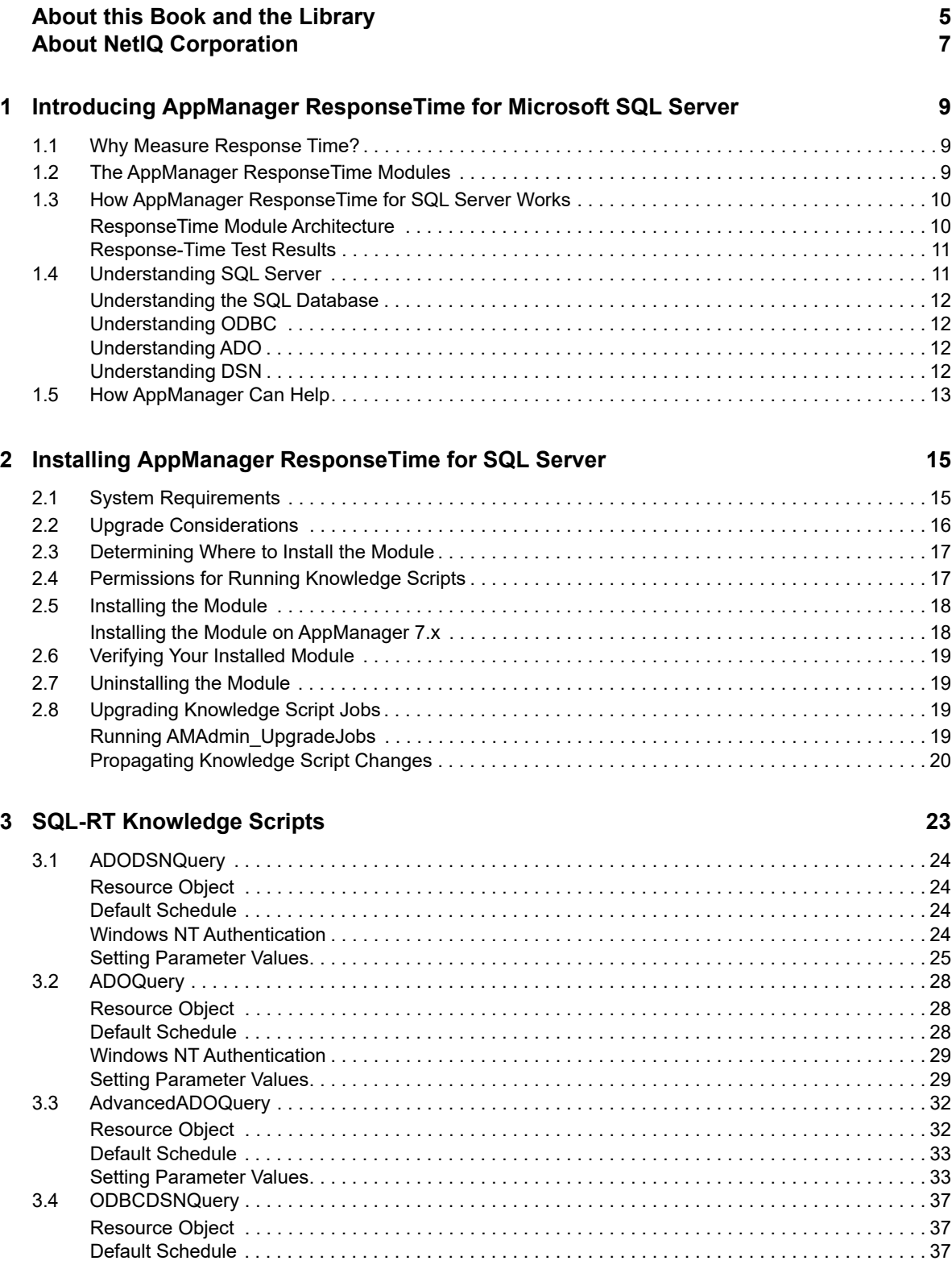

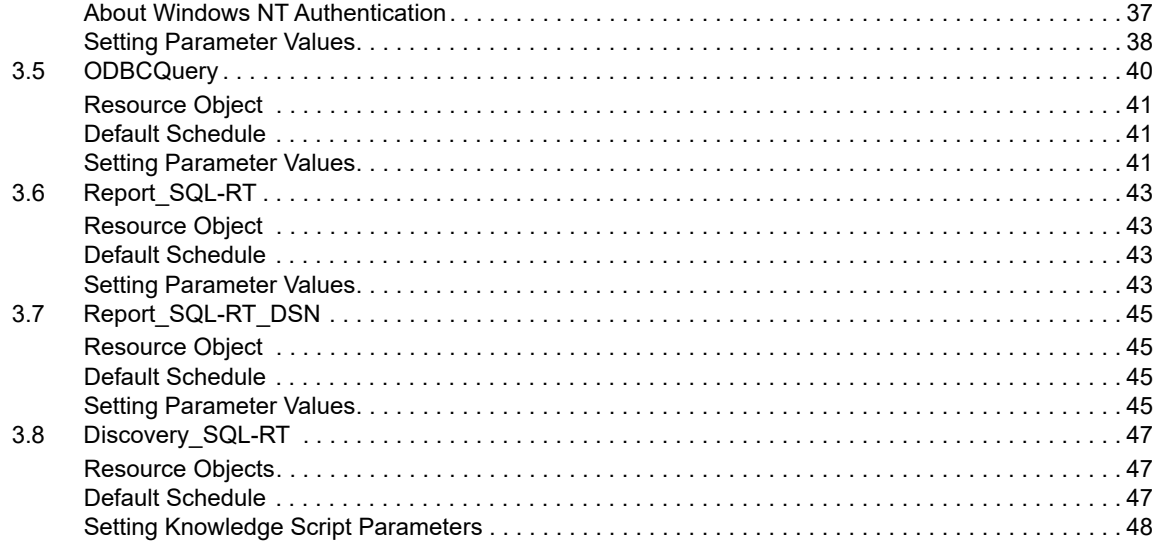

#### **[4](#page-48-0) Troubleshooting the Module 49 49**

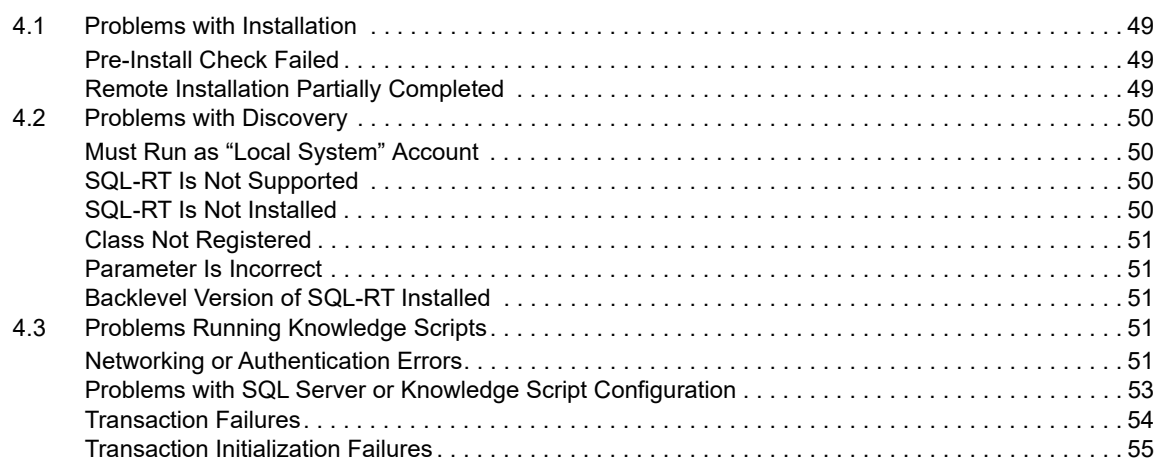

# <span id="page-4-0"></span>**About this Book and the Library**

The NetIQ AppManager product (AppManager) is a comprehensive solution for managing, diagnosing, and analyzing performance, availability, and health for a broad spectrum of operating environments, applications, services, and server hardware.

AppManager provides system administrators with a central, easy-to-use console to view critical server and application resources across the enterprise. With AppManager, administrative staff can monitor computer and application resources, check for potential problems, initiate responsive actions, automate routine tasks, and gather performance data for real-time and historical reporting and analysis.

# **Intended Audience**

This guide provides information for individuals responsible for installing an AppManager module and monitoring specific applications with AppManager.

# **Other Information in the Library**

The library provides the following information resources:

#### **Installation Guide for AppManager**

Provides complete information about AppManager pre-installation requirements and step-bystep installation procedures for all AppManager components.

#### **User Guide for AppManager Control Center**

Provides complete information about managing groups of computers, including running jobs, responding to events, creating reports, and working with Control Center. A separate guide is available for the AppManager Operator Console.

#### **Administrator Guide for AppManager**

Provides information about maintaining an AppManager management site, managing security, using scripts to handle AppManager tasks, and leveraging advanced configuration options.

#### **Upgrade and Migration Guide for AppManager**

Provides complete information about how to upgrade from a previous version of AppManager.

#### **Management guides**

Provide information about installing and monitoring specific applications with AppManager.

**Help** 

Provides context-sensitive information and step-by-step guidance for common tasks, as well as definitions for each field on each window.

The AppManager library is available in Adobe Acrobat (PDF) format from the NetIQ Web site: [www.netiq.com/support/am/extended/documentation/default.asp?version=AMDocumentation.](http://www.netiq.com/support/am/extended/documentation/default.asp?version=AMDocumentation)

# **Conventions**

The library uses consistent conventions to help you identify items throughout the documentation. The following table summarizes these conventions.

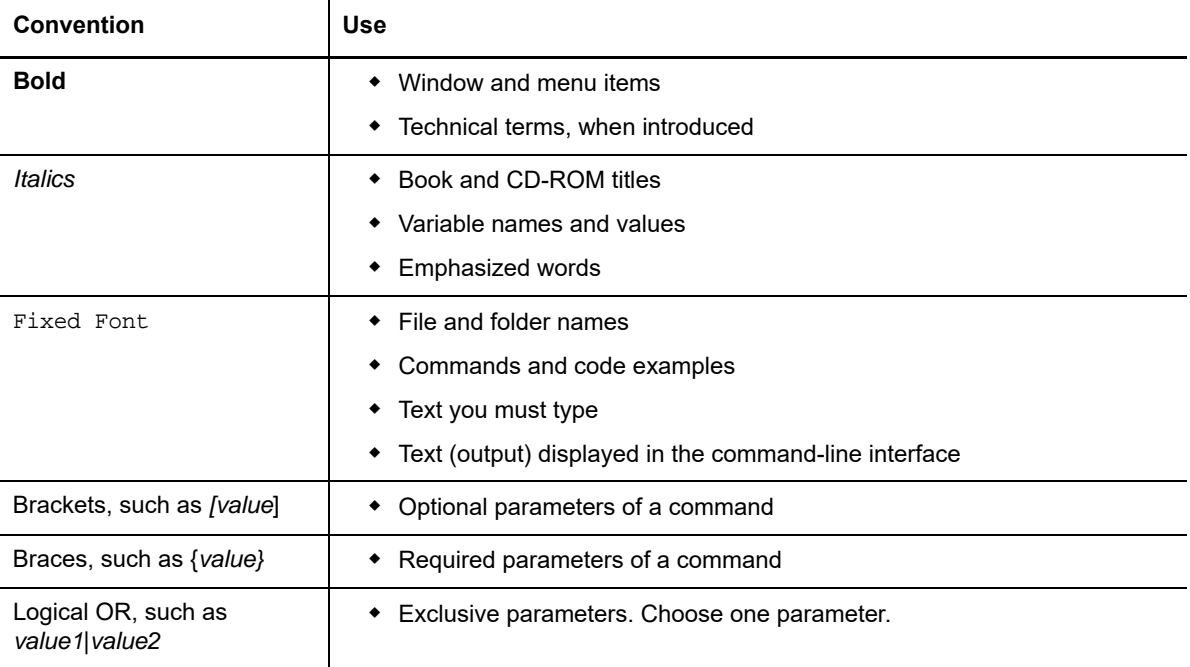

# <span id="page-6-0"></span>**About NetIQ Corporation**

NetIQ, an Attachmate business, is a global leader in systems and security management. With more than 12,000 customers in over 60 countries, NetIQ solutions maximize technology investments and enable IT process improvements to achieve measureable cost savings. The company's portfolio includes award-winning management products for IT Process Automation, Systems Management, Security Management, Configuration Audit and Control, Enterprise Administration, and Unified Communications Management. For more information, please visit [www.netiq.com.](http://www.netiq.com)

# **Contacting Sales Support**

For questions about products, pricing, and capabilities, please contact your local partner. If you cannot contact your partner, please contact our Sales Support team

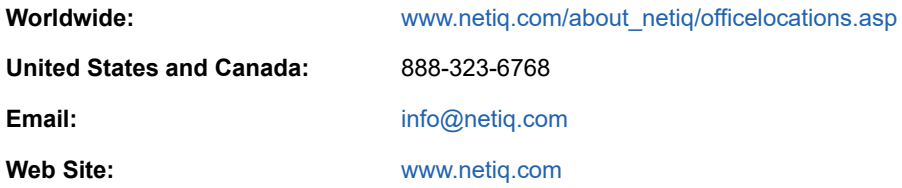

# **Contacting Technical Support**

.

For specific product issues, please contact our Technical Support team.

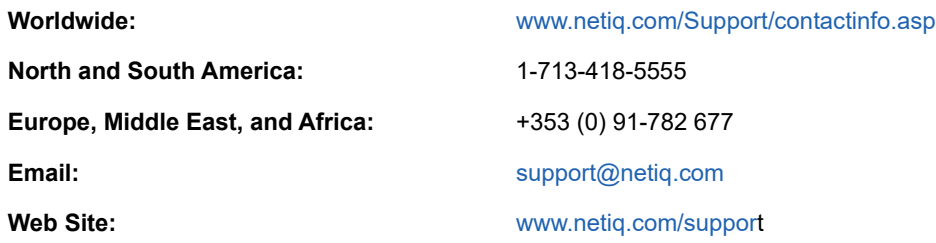

# **Contacting Documentation Support**

Our goal is to provide documentation that meets your needs. If you have suggestions for improvements, please email [Documentation-Feedback@netiq.com](mailto:Documentation-Feedback@netiq.com). We value your input and look forward to hearing from you.

# **Contacting the Online User Community**

Qmunity, the NetIQ online community, is a collaborative network connecting you to your peers and NetIQ experts. By providing more immediate information, useful links to helpful resources, and access to NetIQ experts, Qmunity helps ensure you are mastering the knowledge you need to realize the full potential of IT investments upon which you rely. For more information, please visit [http://community.netiq.com.](http://community.netiq.com)

# <span id="page-8-0"></span>1 <sup>1</sup> **Introducing AppManager ResponseTime for Microsoft SQL Server**

NetIQ AppManager ResponseTime for SQL Server provides a set of transactions that can be run from client computers to SQL servers. These transactions resemble actual SQL Server transactions and appear the same to the network components that process them. The Knowledge Scripts use these transactions to measure and monitor the availability and response time of typical SQL queries. You can deploy them from any sites served by SQL Server.

This chapter provides a brief introduction to SQL Server and an overview of important concepts and terminology. It also summarizes the key ways AppManager can help you monitor and manage your SQL Server.

# <span id="page-8-1"></span>**1.1 Why Measure Response Time?**

Response time is perhaps the best metric for reporting on the performance of your IT infrastructure, because response time is the metric most often experienced by and comprehensible to end users, those for whom the infrastructure must perform as well as it possibly can.

Along with measuring response time, the AppManager ResponseTime modules also measure availability, another key metric that really matters to end users.

With the AppManager ResponseTime modules, the response time and availability of key servers, along with that of the network itself, can be measured or tested for different geographies and applications, providing the information you really need for both managing and reporting on network performance.

# <span id="page-8-2"></span>**1.2 The AppManager ResponseTime Modules**

The AppManager ResponseTime modules were designed to measure the response time and availability of a client/server transaction from the client's perspective. In that sense, they are different from other AppManager monitoring modules, which run on the server to measure and monitor server activities.

Therefore, ResponseTime modules are normally only installed on client computers, often on computers actually used by end-users, and not on the application servers themselves. In most cases, their operation therefore requires some pre-requisite client software to be installed and configured, such as Microsoft Outlook or an Oracle client.

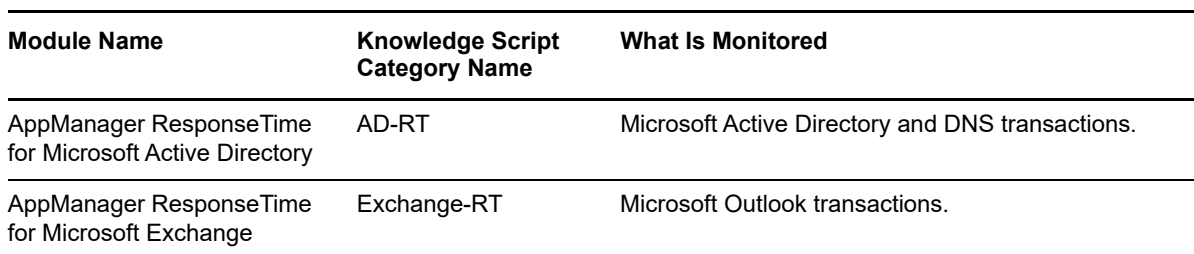

The following discrete modules make up the AppManager ResponseTime family:

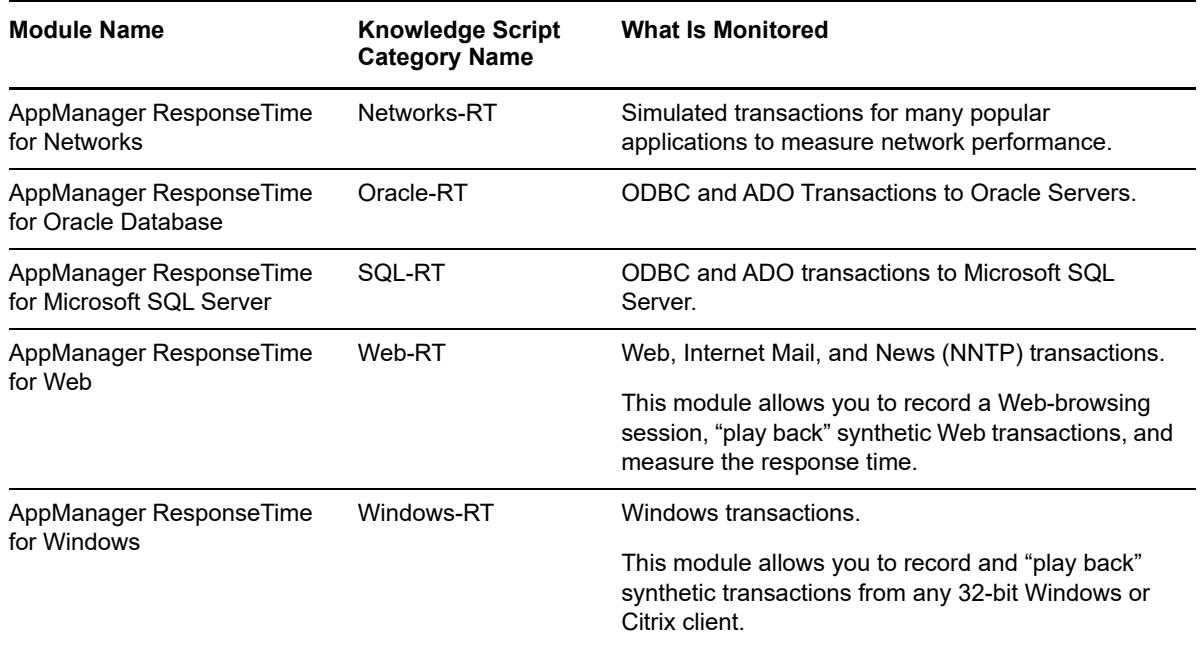

# <span id="page-9-0"></span>**1.3 How AppManager ResponseTime for SQL Server Works**

The strategy that the AppManager ResponseTime modules deploy for measuring network and server response time and availability is based on *synthetic network transactions*.

Whenever you run a job using one of the ResponseTime Knowledge Scripts, a software agent performs a transaction involving the real application server you want to test. Transactions performed for response-time testing are "synthetic" only in the sense that no actual user is involved—the transactions are performed purely in order to monitor performance and availability.

The ResponseTime modules all rely on unique technology developed by NetIQ for monitoring system performance at the application layer. So you not only find out how well the system is performing; you also find out how well SQL Server or Outlook transactions in particular are performing.

### <span id="page-9-1"></span>**ResponseTime Module Architecture**

Most AppManager ResponseTime modules have two parts:

 A shared **managed object** component, QCMA.dll, installed in NetIQ\AppManager\bin. The managed object handles tasks associated with initializing and spawning the ResponseTime engine process, used by most ResponseTime modules.

This component requires the netiqmc agent process to run as Local System, which allows the agent to start the engine processes as different users. For more information, see [Section 2.4,](#page-16-2)  ["Permissions for Running Knowledge Scripts," on page 17.](#page-16-2)

 The specific **ResponseTime engine process** that handles the actual transaction. Modulespecific engines are installed in %CommonProgramFiles%\Netiq\ResponseTime.

These engine processes run under the user account you specify for the **Run As** user parameters in the Knowledge Script.

Depending on the application transaction to be simulated by the Knowledge Script job, the ResponseTime engine may need to impersonate a user and/or log on to the application server. In some module-specific instances, this engine requires you to supply account and authentication information when you configure the job:

- The values you supply for the **Run As** parameters in a Knowledge Script are used to impersonate a logged-in user and instantiate the application. If required, the ResponseTime engine process will be launched as this user.
- The **values you supply for the SQL Logon** Knowledge Script parameters are used for authenticating the user on the application server, as, for example, with an Exchange Server or SQL Server user logon.

Sometimes these two options equate to the same information, especially in the case where the logon to the application server is handled by Windows Authentication, also called NTLM or "Integrated Security".

## <span id="page-10-0"></span>**Response-Time Test Results**

The results you get from response-time testing with one of the SQL-RT Knowledge Scripts are extremely accurate because the network or server is "seeing," and AppManager is timing, a transaction that looks just like a real transaction from the monitored server or client. Client-server emulation also lets you test your system the way end-users "test" it every day—and see the same results, and the same performance, that end-users are seeing.

When a response-time transaction runs, the agent measures the time taken to complete the transaction. This value is then returned as the ResponseTime data point. For most ResponseTime Knowledge Scripts, you can collect two types of data points:

 **Availability**. The Availability data point is always created if the transaction is initialized and starts, meaning that the ResponseTime engine process is started. If the transaction completes without error, a data point of 1 or 100 is created, depending on the data stream format. Otherwise, the data point is 0.

If the ResponseTime engine process is not started due to initialization errors, no Availability data point is created, and a Transaction Initialization Error Event is raised.

 **Response Time**. The Response Time data point is only created if the transaction completes successfully. The value of the data point is the total time required to run the transaction (in seconds).

In addition, you can collect up to six additional "**Response Time Breakdown**" data streams, individual data points for the different parts of the Knowledge Script transaction that are timed. These are explained in detail in the Help for each SQL-RT Knowledge Script.

# <span id="page-10-1"></span>**1.4 Understanding SQL Server**

Microsoft SQL Server supports XML and can query across the Internet and beyond firewalls. Its programming model is integrated with Windows DNA architecture to allow for developing Web applications.

SQL Server includes many features and services that AppManager can help you monitor:

 The **SQL database** stores event information. Its query structure allows you to pose SQL queries that perform actions on the SQL database, such as issuing an SQL command.

- **Open Database Connectivity** (ODBC) is a standard for applications to access different databases, such as Access, Paradox, dBase, and Excel, regardless of the database management system in place.
- **ActiveX Data Objects** (ADO) **is Microsoft's high-level interface to all kinds of data.**
- **Data Source Name** (DSN) is used by ODBC and ADO. It refers to the associated database connection information for a specific database server.

Knowledge Scripts in the SQL-RT category were designed to monitor these SQL Server components.

## <span id="page-11-0"></span>**Understanding the SQL Database**

The SQL database has extensive programming capabilities that are built on Web standards. It supports XML and Internet standards that let you store and retrieve data in XML format with built-in stored procedures. Also, XML allows for easy data updating and deletion. Using any Visual Studio tool, you can design and code database applications.

Centralized database management lets you stay online while moving or copying databases across computers or between instances.

# <span id="page-11-1"></span>**Understanding ODBC**

**ODBC** (Open Database Connectivity) refers to a standard open database access method developed by Microsoft. Its goal is to make any data access possible from any application, regardless of the database management system (DBMS) managing the data. ODBC inserts a middle layer, called a database driver, between an application and the DBMS. This layer translates the application's data queries into commands that the DBMS understands. For this layer to function, both the application and the DBMS must be ODBC-compliant (the application must be capable of issuing ODBC commands and the DBMS must be able to respond to them). Since version 2.0, the standard supports SAG SQL.

# <span id="page-11-2"></span>**Understanding ADO**

**ADO** (ActiveX Data Objects) **is a high-level data interface from Microsoft.** ADO **provides consistent, high-performance data access for either front-end database client or middle-tier business objects using an application, tool, language, or even an Internet browser.** 

# <span id="page-11-3"></span>**Understanding DSN**

**DSN** (Data Source Name) is a logical name used by the ODBC driver that refers to the drive and other information required to access data. Internet Information Services (IIS) uses the DSN to connect to an ODBC data source, such as the SQL Server database. The DSN contains the database name, directory, driver, user ID, password, and more. After creating a DSN for a database, you can

use that DSN in an application to retrieve information from the database.

# <span id="page-12-0"></span>**1.5 How AppManager Can Help**

AppManager ResponseTime for SQL Server provides a comprehensive solution for monitoring SQL Server response time from a client perspective. Using AppManager, you can perform the following procedures and find out the response time for each:

- Query your Microsoft SQL Server using ADO.
- Query your Microsoft SQL Server using ADO and a system DSN.
- Query your Microsoft SQL Server using ADO and advanced connection parameters.
- Query your Microsoft SQL Server using ODBC DSN.
- Query your Microsoft SQL Server using ODBC.

# <span id="page-14-0"></span>2 **Installing AppManager ResponseTime for SQL Server**

This chapter provides installation instructions and describes system requirements for AppManager ResponseTime for SQL Server.

This chapter assumes you have AppManager installed. For more information about installing AppManager or about AppManager system requirements, see the *Installation Guide for AppManager*, which is available on the NetIQ Web site or in the *\Documentation* folder of the AppManager installation kit.

# <span id="page-14-1"></span>**2.1 System Requirements**

<span id="page-14-2"></span>AppManager ResponseTime for Microsoft SQL Server has the following system requirements:

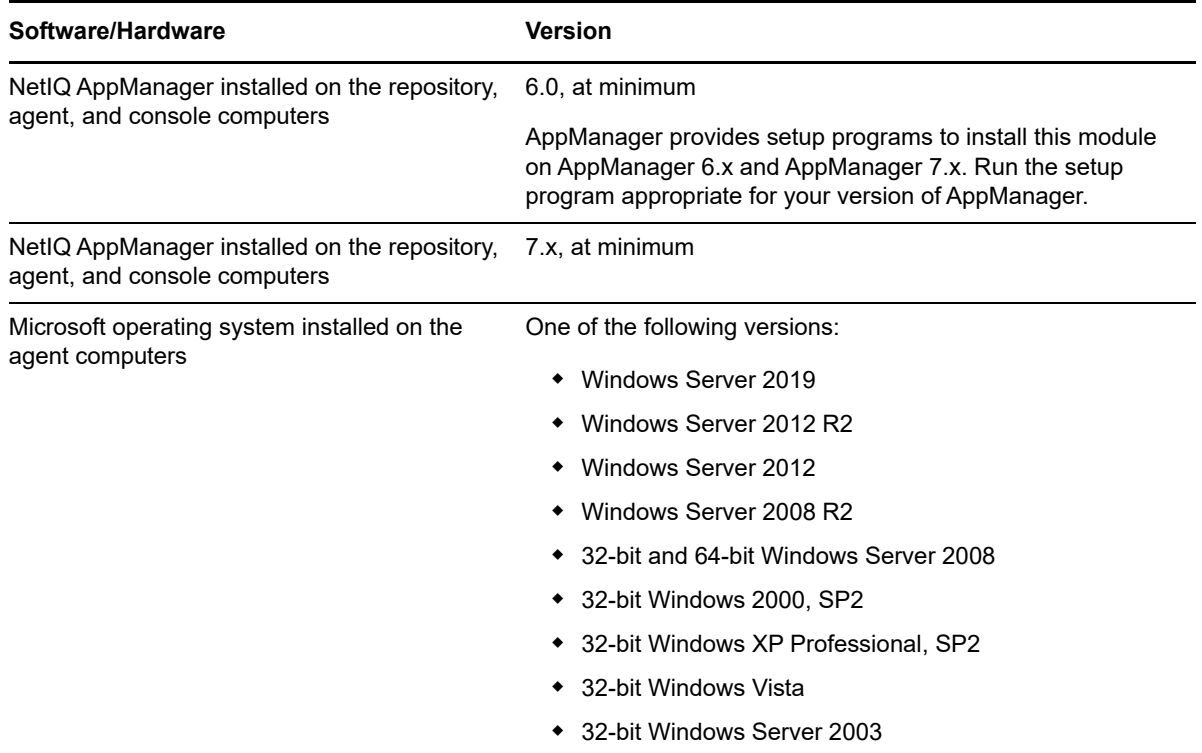

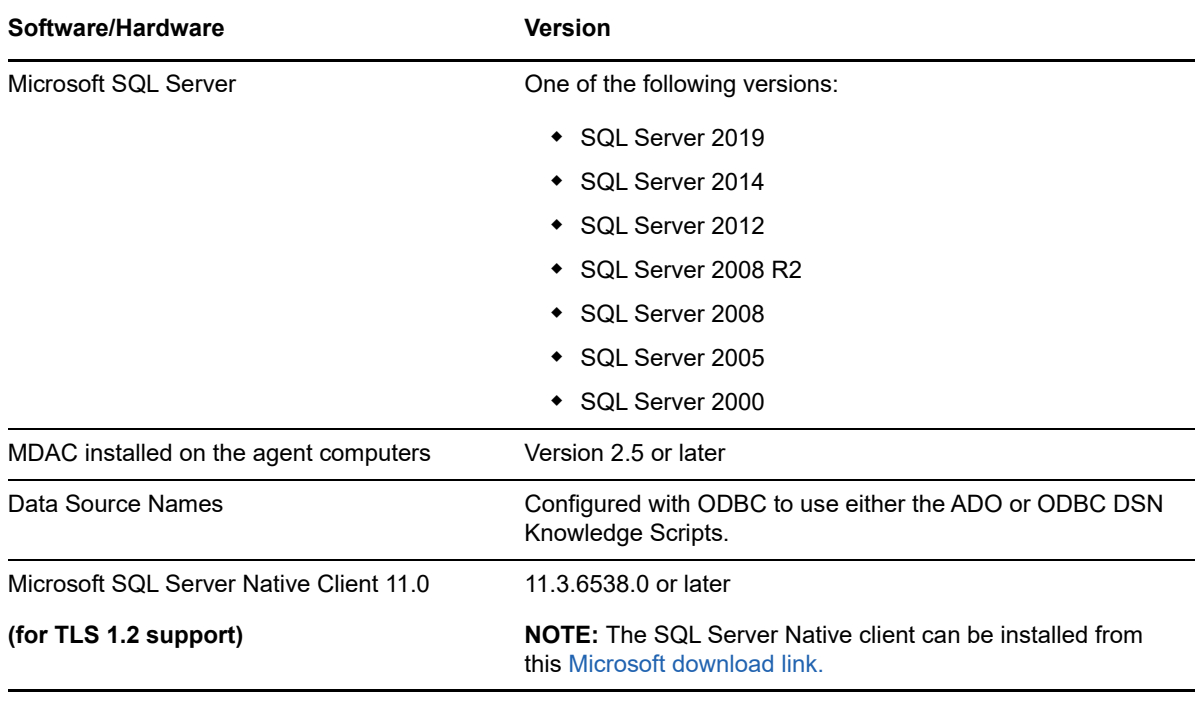

**NOTE:** If you want TLS 1.2 support and are running AppManager 9.1 or 9.2, then you are required to perform some additional steps. To know about the steps, see the [article.](https://support.microfocus.com/kb/doc.php?id=7023595)

For the latest information about supported software versions and the availability of module updates, visit the AppManager Supported Products page at [www.netiq.com/support/am/supportedproducts/](http://www.netiq.com/support/am/supportedproducts/default.asp) [default.asp.](http://www.netiq.com/support/am/supportedproducts/default.asp) If you encounter problems using this module with a later version of your application, contact NetIQ Technical Support.

For more information about system requirements for the AppManager agent, repository, and management server, see the *Installation Guide for AppManager*.

# <span id="page-15-0"></span>**2.2 Upgrade Considerations**

Starting with version 7.0 of AppManager ResponseTime for Microsoft SQL Server, backlevel SQL-RT Knowledge Scripts are not supported. Backlevel Knowledge Scripts are defined as Knowledge Scripts from versions earlier than version 6.4, which became available in May 2006. If you have backlevel Knowledge Scripts running in your AppManager management site, upgrade them to the present version.

In addition, if you have multiple AppManager ResponseTime modules installed on a computer and you upgrade one of them, you cannot run Knowledge Scripts earlier than version 6.4 for any of them because the AppManager ResponseTime modules share certain files. Therefore, when you upgrade one module, you must upgrade all of them on a given computer.

Be sure to stop all running SQL-RT jobs before you try to upgrade the AppManager agent.

Because AppManager ResponseTime for SQL Server runs out-of-process from the agent (specifically, from the netiqmc service), ensure that all ResponseTime processes associated with running jobs are also stopped. If not, those processes may not get installed or registered as part of the upgrade installation. The installer does not have the privileges necessary to stop these processes.

Upgrade your agent computers before upgrading your repository computer. AppManager ResponseTime for SQL Server will run backlevel versions of the SQL-RT Knowledge Scripts, but the reverse is not true: the new SQL-RT Knowledge Scripts are *not* supported on backlevel versions of the module.

Installation on the repository saves a copy of your existing Knowledge Scripts in the AppManager\Backup directory. If you want to keep them, copy them to another location because subsequent installations will delete all files in the AppManager\Backup directory.

Once you install the new Knowledge Scripts on the repository and clients, re-run the [Discovery\\_SQL-](#page-46-3)[RT](#page-46-3) Knowledge Script.

# <span id="page-16-0"></span>**2.3 Determining Where to Install the Module**

To ensure the availability and performance of SQL Server resources from the perspective of an end user, install the ResponseTime for SQL module at carefully selected network locations.

If AppManager agents are distributed geographically and topologically on the network, installing the ResponseTime for SQL module on these agents can help you determine whether problems are related to the geographical location of the user, or whether the problem is related to the user's network connection. A WAN link is quite often the source of slower response times and should be included in your planning before you decide where to install the managed objects. Pay particular attention to the back-end resources that support your Web site, which needs rapid response from SQL Server.

Installing the module on computers using connections of different types and speeds, such as DSL or various types of modems, will determine how accessible critical servers are from a range of client connections. For example, you may want to verify a rapid server access time for the slowest connection speed that you expect network users to have. Or you can compile a statistically averaged view of server response time from multiple, distributed agents.

<span id="page-16-2"></span>When the ResponseTime for SQL module is deployed behind a firewall, it sends data and events back to the AppManager management server, which forwards the data to the AppManager repository. The management server can be located behind the firewall, or outside the firewall.

# <span id="page-16-1"></span>**2.4 Permissions for Running Knowledge Scripts**

AppManager ResponseTime for SQL Server requires that the AppManager Windows agent specifically, the netigmc process—run as Local System. This requirement stems from the fact that most AppManager ResponseTime applications run out-of-process from the AppManager agent. The separate process for the module run with the authority of the user ID specified in each Knowledge Script. The agent must have the authority to start a new process as any user ID specified in a Knowledge Script parameter. Therefore, the agent must run with Local System authority.

When you install AppManager ResponseTime for SQL Server on computers with existing AppManager agents, you need to update any agents that are not running as Local System. Even though the requirement to run with this authority only applies to the netiqmc service, you should update both agent services so that they run with the same authority. If you do not update these services to run as Local System, the Discovery SQL-RT Knowledge Script will fail.

#### **To update the logon authority:**

- **1** On each computer where you will install the module, navigate to the **Control Panel**, double-click **Administrative Tools**, and then double-click **Services**.
- **2** In the list of services, right-click **NetIQ AppManager Client Communication Manager** (netiqccm) and select **Properties**.
- **3** On the Logon tab, select ...**Local System account**.
- **4** Take the same steps for the **NetIQ AppManager Client Resource Monitor** (netiqmc) service.
- **5** Restart both services.

# <span id="page-17-0"></span>**2.5 Installing the Module**

This section describes how to install the module in an AppManager version 7.x environment.

The setup program automatically identifies and updates all relevant AppManager components on a computer. Therefore, run the setup program only once on any computer. The pre-installation check also runs automatically when you launch the setup program.

## <span id="page-17-1"></span>**Installing the Module on AppManager 7.x**

You can install the module in one of the following ways:

- \* Run the AppManager setup program, amsetup.exe, which you can begin from Setup.exe. You can start these programs from the distribution computer on which you saved the setup files or from the AppManager installation kit.
- Run the module setup program,  $AM70-SQL-RT-7.x.x.0.msi$ , which you downloaded from the Web or from the AppManager installation kit.
- Use Control Center to install the module on the remote computer where an agent is installed.

#### **To install the module:**

- **1** If you downloaded the module from the Web, ensure you save the module setup files on the distribution computer, and then delete the older versions of the module setup files. For more information about the distribution computer, see the *Installation Guide for AppManager*.
- **2** Run the AppManager or module setup program on all repository computers to install the Knowledge Scripts and reports. For repositories running in a clustered environment, run the setup program on the node that currently owns the cluster resource.
- **3** Install the module on the SQL Server computers you want to monitor. Use one of the following methods:
	- Run the AppManager setup program.
	- Run the module setup program.
	- Use Control Center Console to deploy the installation package. Ensure you check in and then configure the installation package, which is the .XML file included with the module setup program. For more information about the .XML file, see the *AppManager ResponseTime for Microsoft SQL Server ReadMe*. For more information about deploying modules on agents, see the *Control Center User Guide for AppManager*.
- **4** Run the AppManager or module setup program on all Operator Console and Control Center Console computers to install the Help.
- **5** If you have not already discovered SQL Server resources, run the Discovery SQL-RT Knowledge Script on all agent computers where you installed the module.

After the installation has completed, you can find a record of problems encountered in the <modulename>\_Install.log file, located in the \NetIQ\Temp\NetIQ\_Debug\<ServerName>folder.

# <span id="page-18-0"></span>**2.6 Verifying Your Installed Module**

To verify installation on many computers, run the ReportAM\_CompVersion Knowledge Script. Ensure you discover a report-enabled agent before running this script. For more information, see the Help for the script.

To verify installation on one or only a few computers, use the Operator Console.

#### **To verify your installed module with the Operator Console:**

- **1** In the TreeView pane, select the computer for which you want to verify your installed module.
- **2** From the TreeView menu, select **Properties**. On the System tab, the System information pane displays the version numbers for all modules installed on the computer.
- **3** Verify that the version number from the *AppManager ResponseTime for Microsoft SQL Server ReadMe* matches the version number shown in the System information pane.

# <span id="page-18-1"></span>**2.7 Uninstalling the Module**

An uninstallation executable file is installed in the  $AppManager\binom{bin}$  directory when you install this module. Run Uninstall\_SQL-RT.exe to uninstall AppManager ResponseTime for SQL Server.

# <span id="page-18-2"></span>**2.8 Upgrading Knowledge Script Jobs**

This release of AppManager ResponseTime for SQL Server may contain updated Knowledge Scripts. You can push the changes for updated scripts to running Knowledge Script jobs in one of the following ways:

- Use the AMAdmin\_UpgradeJobs Knowledge Script.
- Use the Properties Propagation feature.

### <span id="page-18-3"></span>**Running AMAdmin\_UpgradeJobs**

The AMAdmin UpgradeJobs Knowledge Script can push changes to running Knowledge Script jobs. Your AppManager repository (QDB) must be at version 7.0 or later. In addition, the repository computer must have hotfix 72040 installed, or the most recent AppManager Repository hotfix. To download the hotfix, see the [AppManager Suite Hotfixes](https://www.netiq.com/support/am/extended/hotfixes.asp?productID=AM) Web page.

Upgrading jobs to use the most recent script version allows the jobs to take advantage of the latest script logic while maintaining existing parameter values for the job.

For more information, see the Help for the AMAdmin\_UpgradeJobs Knowledge Script.

# <span id="page-19-0"></span>**Propagating Knowledge Script Changes**

You can propagate script changes to jobs that are running and to Knowledge Script Groups, including recommended Knowledge Script Groups and renamed Knowledge Scripts.

Before propagating script changes, verify that the script parameters are set to your specifications. Customized script parameters may have reverted to default parameters during the installation of the module. New parameters may need to be set appropriately for your environment or application.

You can choose to propagate only properties (specified in the Schedule and Values tabs), only the script (which is the logic of the Knowledge Script), or both. Unless you know specifically that changes affect only the script logic, you should propagate both properties and the script.

For more information about propagating Knowledge Script changes, see the "Running Monitoring Jobs" chapter of the *Operator Console User Guide for AppManager*.

### <span id="page-19-1"></span>**Propagating Changes to Ad Hoc Jobs**

You can propagate the properties and the logic (script) of a Knowledge Script to ad hoc jobs started by that Knowledge Script. Corresponding jobs are stopped and restarted with the Knowledge Script changes.

#### **To propagate changes to ad hoc Knowledge Script jobs:**

- **1** In the Knowledge Script view, select the Knowledge Script for which you want to propagate changes.
- **2** Click **Properties Propagation** > **Ad Hoc Jobs**.
- **3** Select the components of the Knowledge Script that you want to propagate to associated ad hoc jobs:

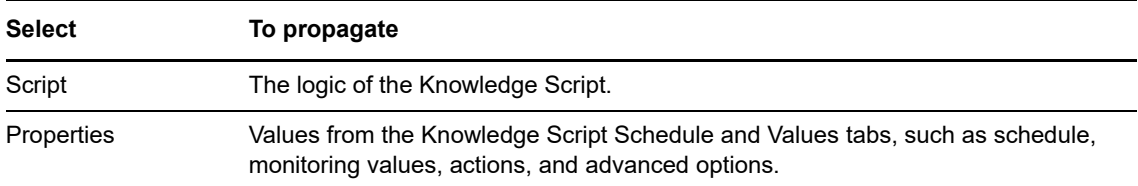

### **Propagating Changes to Knowledge Script Groups**

You can propagate the properties and logic (script) of a Knowledge Script to corresponding Knowledge Script Group members.

After you propagate script changes to Knowledge Script Group members, you can propagate the updated Knowledge Script Group members to associated running jobs. For more information, see ["Propagating Changes to Ad Hoc Jobs" on page 20](#page-19-1).

#### **To propagate Knowledge Script changes to Knowledge Script Groups:**

- **1** In the Knowledge Script view, select the Knowledge Script Group for which you want to propagate changes.
- **2** On the KS menu, select **Properties propagation** > **Ad Hoc Jobs**.
- **3** *If you want to exclude a Knowledge Script member from properties propagation*, deselect that member from the list in the Properties Propagation dialog box.

**4** Select the components of the Knowledge Script that you want to propagate to associated Knowledge Script Groups:

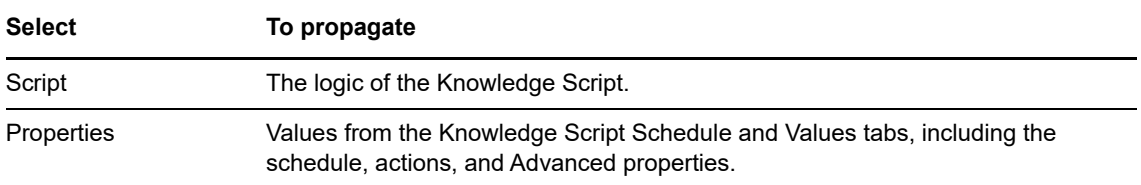

**5** Click **OK**. Any monitoring jobs started by a Knowledge Script Group member are restarted with the job properties of the Knowledge Script Group member.

# <span id="page-22-0"></span>3 <sup>3</sup>**SQL-RT Knowledge Scripts**

AppManager ResponseTime for SQL Server provides Knowledge Scripts for monitoring SQL Server response time.

The ADO Knowledge Scripts use Microsoft ActiveX Data Objects (ADO) that are built on the top of Microsoft OLE Database (OLEDB). If you are using ADO or OLEDB on production, you may find it inappropriate to use ODBC to evaluate client/server database performance.

The SQL-RT category of Knowledge Scripts support both ODBC and ADO. You can set ADO parameters to match those in the applications you are testing. You should be able to configure an ADO Knowledge Script in the same way you configure an ADODB:: Connection on an in-house application.

ADO and ODBC Knowledge Scripts support SQL statements. Be aware that some risk exists in doing continuous INSERT and DELETE statements on a short schedule.

These Knowledge Scripts support both System and User DSN. Use the appropriate Knowledge Script for the application you are testing.

From within the SQL-RT view of the Operator Console, you can select a Knowledge Script on the **SQL-RT** tab of the Knowledge Script pane.

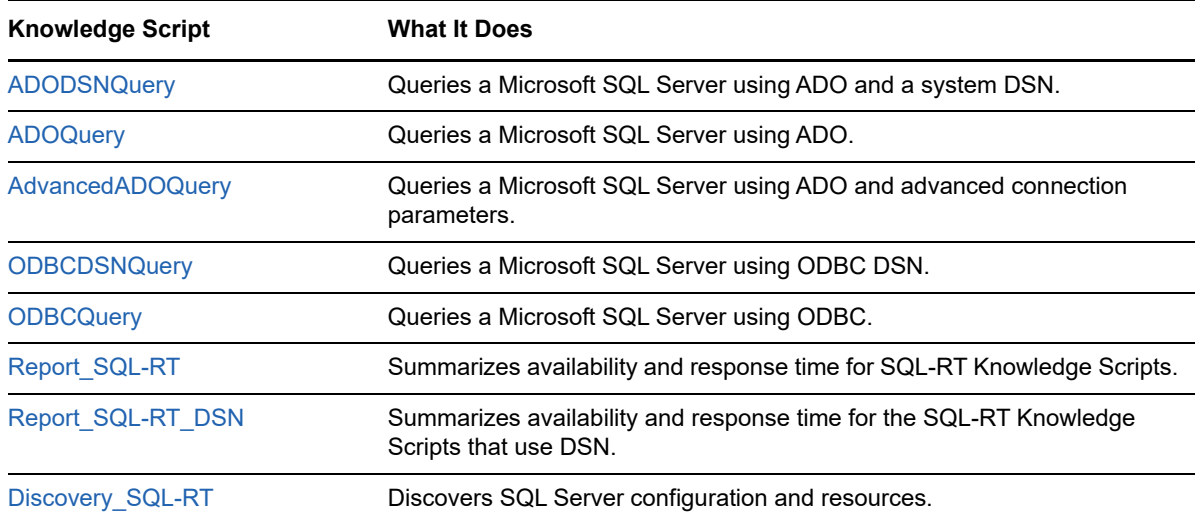

The following are the Knowledge Scripts in the SQL-RT category:

# <span id="page-23-0"></span>**3.1 ADODSNQuery**

Use this Knowledge Script to query a Microsoft SQL Server using ActiveX Data Objects (ADO) and a system Data Source Name (DSN).

This script generates the following data streams:

- **Response time**
	- **Overall response time**. The information returned by this data stream is also saved with the data point, and can be viewed by double-clicking the data point in the Graph Pane or Chart Console.
	- **Response-time Breakdown**. If enabled as separate parameters, up to three responsetime breakdown data streams. These are individual data points for the different parts of the Knowledge Script transaction that are timed.
- **Availability.** This data stream returns one of two values, depending on the data stream format you selected:
	- $\cdot$  1 or 100 = transaction was successful
	- $\bullet$  0 = transaction was not successful

The Availability data point is an indication of whether the transaction succeeded or failed.

This script raises an event whenever one of the following occurs:

- A threshold that you have specified as an event parameter is exceeded.
- The SQL-RT engine cannot be initialized. An initialization error is raised, but neither an Availability nor a Response Time data stream is generated.
- The job transaction does not complete successfully. A transaction error is raised. Only an Availability data stream is generated, with a value of 0.

You can select where some of the possible events are displayed in the Operator Console TreeView or Control Center Console Server view. This event proxying feature is useful in Control Center Service Map views. It is not supported for jobs that are started in the Operator Web Console.

# <span id="page-23-1"></span>**Resource Object**

The SQL response time ADO client

# <span id="page-23-2"></span>**Default Schedule**

The default interval for this Knowledge Script is **Every 15 minutes**.

# <span id="page-23-3"></span>**Windows NT Authentication**

The [ADOQuery](#page-27-0) and [AdvancedADOQuery](#page-31-0) Knowledge Scripts support both SQL Server authentication and Windows NT authentication; however, the ADODSNQuery Knowledge Script is limited using the security settings in the DSN configuration because ADO cannot overwrite this kind of DSN setting.

Therefore, the job may not use the type of authentication you expected it to use. For example, say you set an invalid SQL username and/or password for the ADODSNQuery parameters, but the job still runs successfully. This can happen when the DSN is set to use Windows authentication, also called "integrated security.". In such a case, if the *Run As Username* parameter has appropriate privileges on the SQL Server database, the OLEDB driver ignores the specific logon user and

password supplied in the Knowledge Script parameters. The logon works because the Windows authentication configured in the DSN takes precedence over the SQL Server authentication specified in the Knowledge Script.

# <span id="page-24-0"></span>**Setting Parameter Values**

When running this script, use the security model that was set when you defined the DSN.

- When using a DSN configured to use SQL authentication, use the *SQL Logon Username* and *Password* parameters. Or specify a valid Windows account for the *Run As* parameters.
- When using a DSN defined with Windows NT authentication, leave the *SQL Logon Username* and *Password* parameters blank, and specify the valid Windows account for the *Run As* parameters.

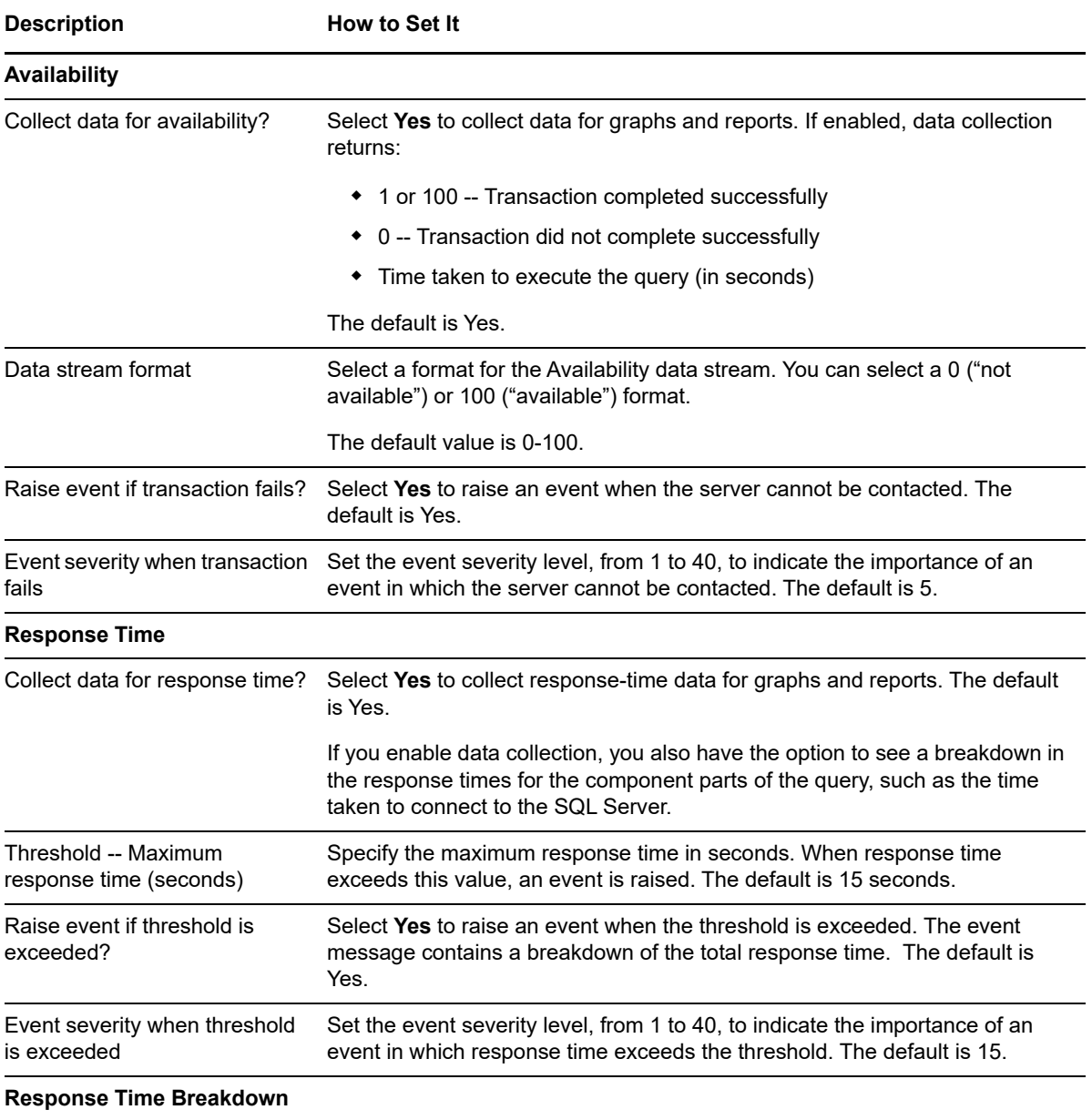

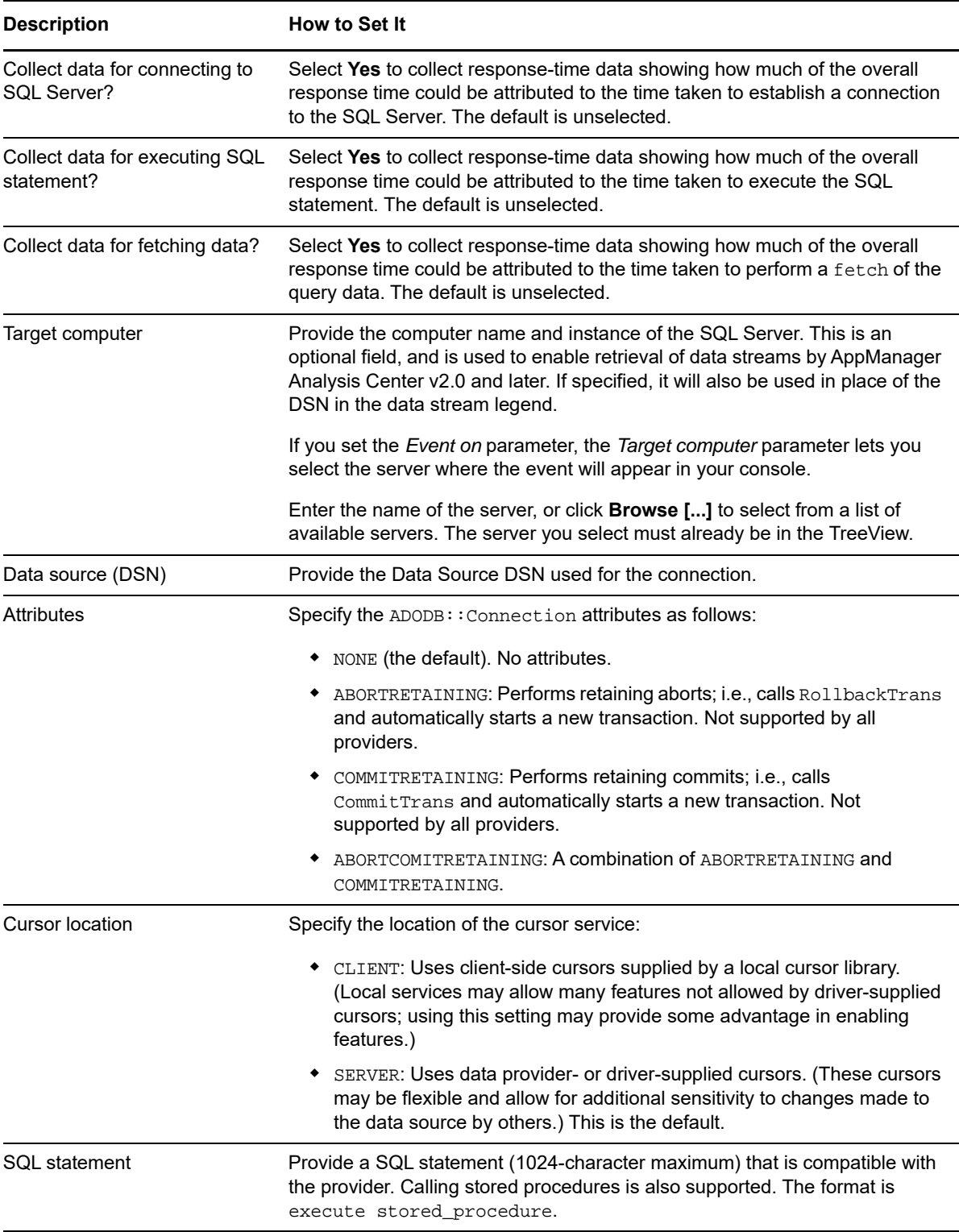

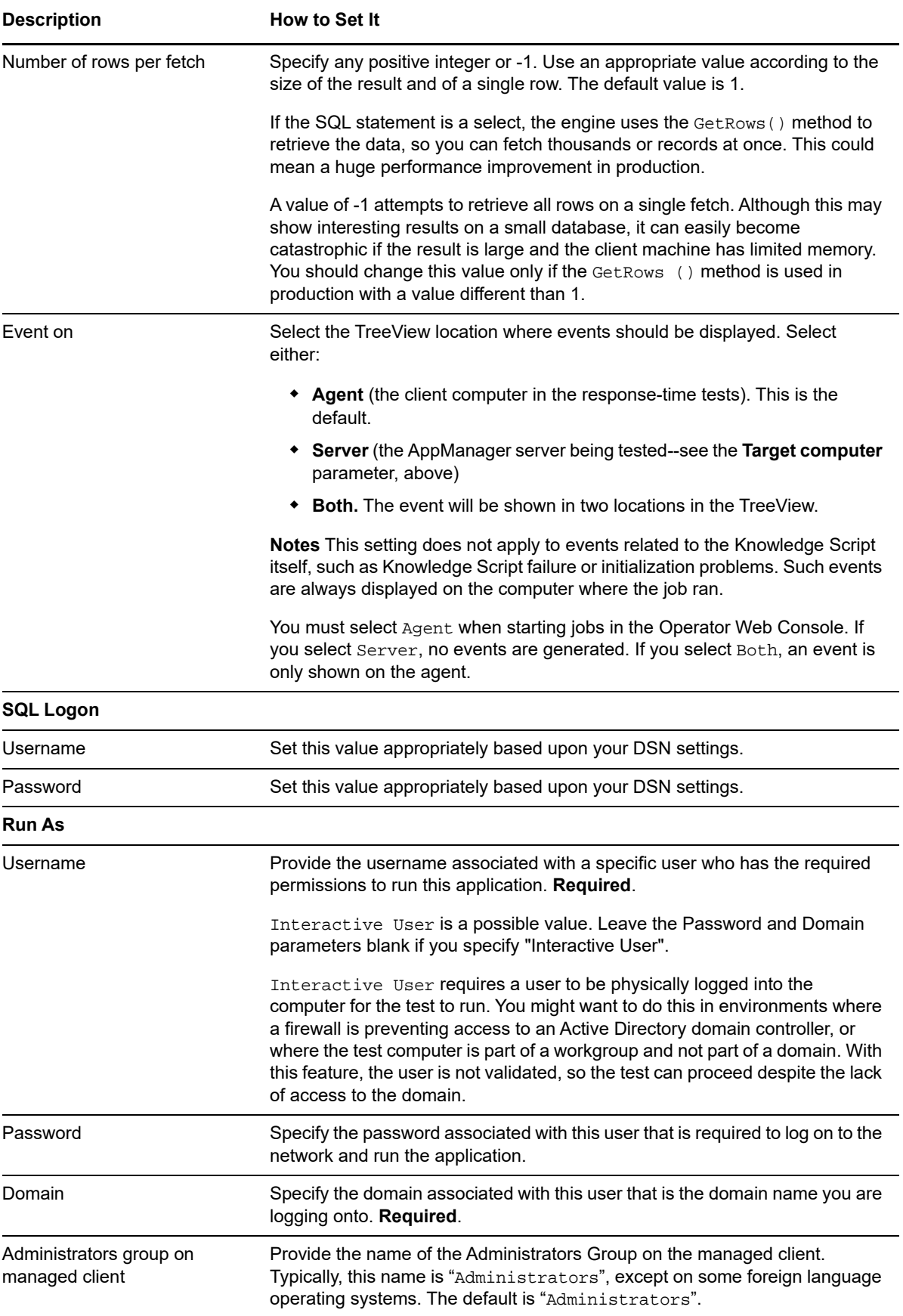

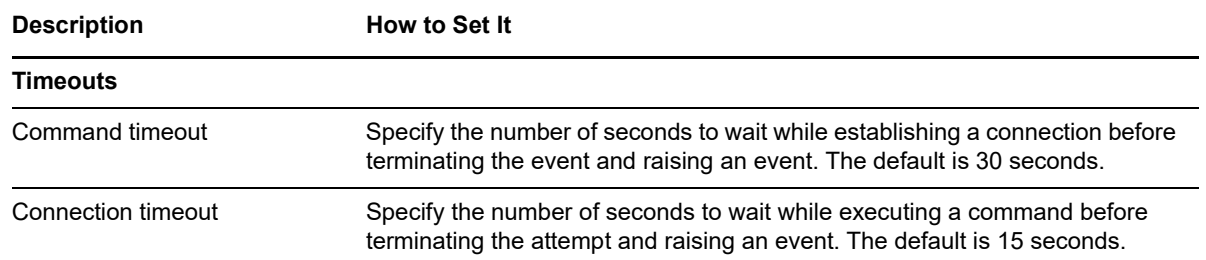

# <span id="page-27-0"></span>**3.2 ADOQuery**

Use this Knowledge Script to query a Microsoft SQL Server using ADO.

This script generates the following data streams:

- **Response time**
	- **Overall response time**. The information returned by this data stream is also saved with the data point, and can be viewed by double-clicking the data point in the Graph Pane or Chart Console.
	- **Response-time Breakdown**. If enabled as separate parameters, up to three response-time breakdown data streams. These are individual data points for the different parts of the Knowledge Script transaction that are timed. See ["Setting Parameter Values" on page 25](#page-24-0) below for more information.
- **Availability**--Returns one of two values:
	- $\cdot$  1 or 100 = transaction was successful
	- $\bullet$  0 = transaction was not successful.

The Availability data point is an indication of whether the transaction succeeded or failed.

An event is raised whenever one of the following occurs:

- A threshold that you have specified as an event parameter is exceeded.
- The SQL-RT engine cannot be initialized. An initialization error is raised, but neither an Availability nor a Response Time data stream is generated.
- The job transaction doesn't complete successfully. A transaction error is raised. Only an Availability data stream is generated, with a value of 0.

You can select where some of the possible events are displayed in the Operator Console TreeView or Control Center Console Server view. This event proxying feature is useful in Control Center Service Map views. It is not supported for jobs that are started in the Operator Web Console.

# <span id="page-27-1"></span>**Resource Object**

The SQL-RT ADO client

### <span id="page-27-2"></span>**Default Schedule**

The default interval for this Knowledge Script is **Every 15 minutes**.

# <span id="page-28-0"></span>**Windows NT Authentication**

The ADOQuery and [AdvancedADOQuery](#page-31-0) Knowledge Scripts support both SQL Server authentication and Windows NT authentication; however, the [ADODSNQuery](#page-23-0) Knowledge Script is limited to the DSN configuration because ADO cannot override this kind of DSN setting.

Therefore, the job may not use the type of authentication you expected it to use. For example, say you set an invalid SQL username and/or password for ADODSNQuery Knowledge Script parameters. The job may still run successfully if the DSN is set to use Windows authentication. In such a case, if the *Run As Username* parameter has appropriate privileges on the SQL Server database, the OLEDB driver ignores the specific logon username and password. The logon always works because the Windows authentication configured in the DSN takes precedence over the SQL Server authentication set in the Knowledge Script.

# <span id="page-28-1"></span>**Setting Parameter Values**

Set the Integrated security option according to the security model you want to use:

- **For SQL authentication**: Clear the **Yes** check box to disable integrated security, then specify the SQL Logon Username and Password parameters. Also, specify the *Run As* parameters to supply a valid account under which to run the Knowledge Script.
- **For Windows NT authentication**: Select the **Yes** check box for integrated security, and leave the *SQL Username* and *Password* parameters blank. Specify the valid account under which to run the Knowledge Script and perform the Windows authentication for the *Run As* parameters.

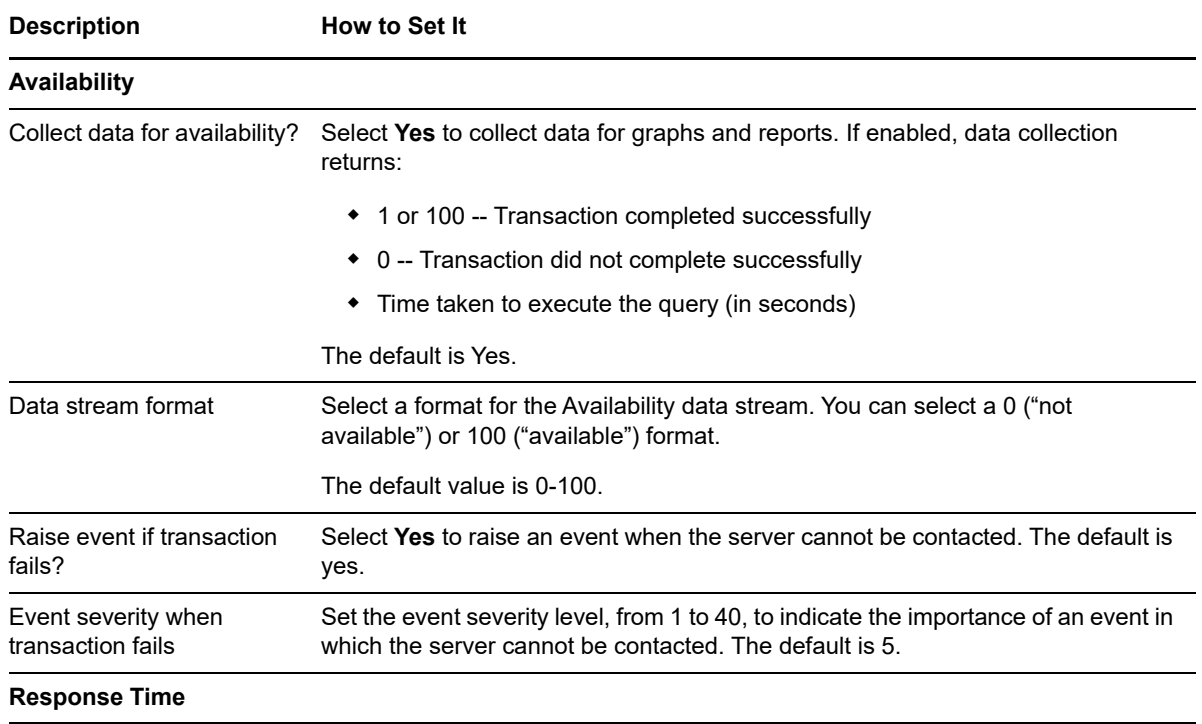

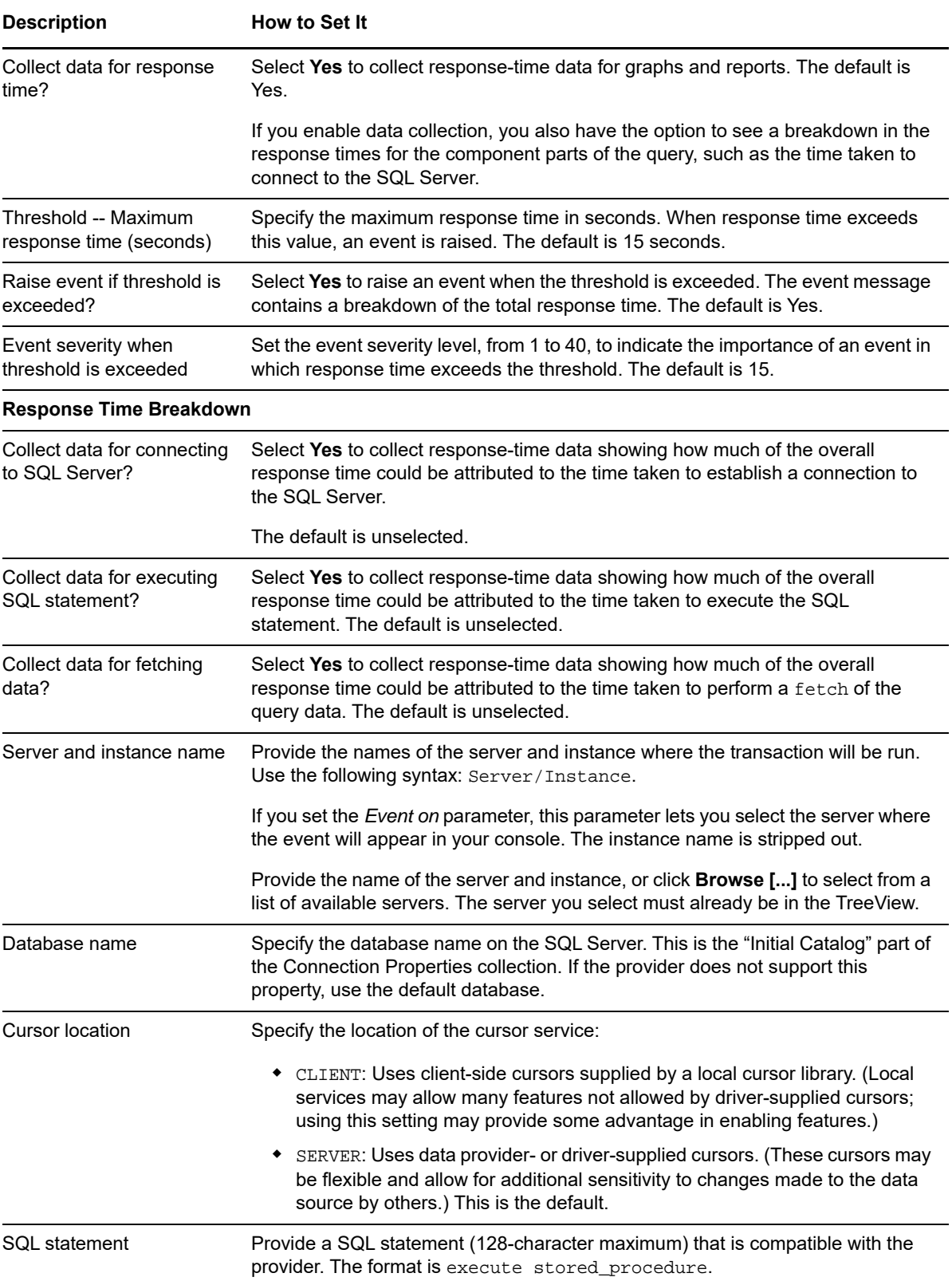

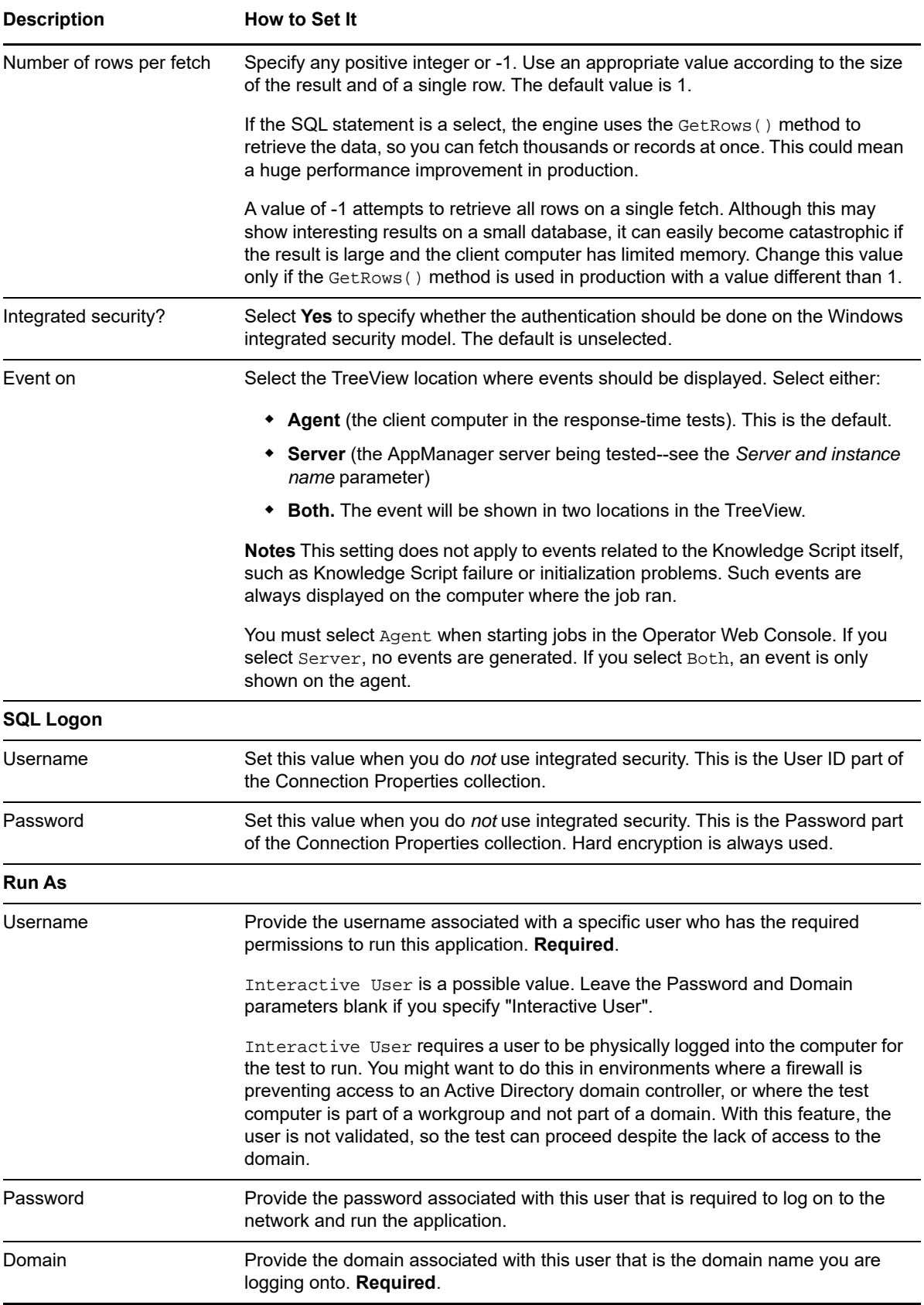

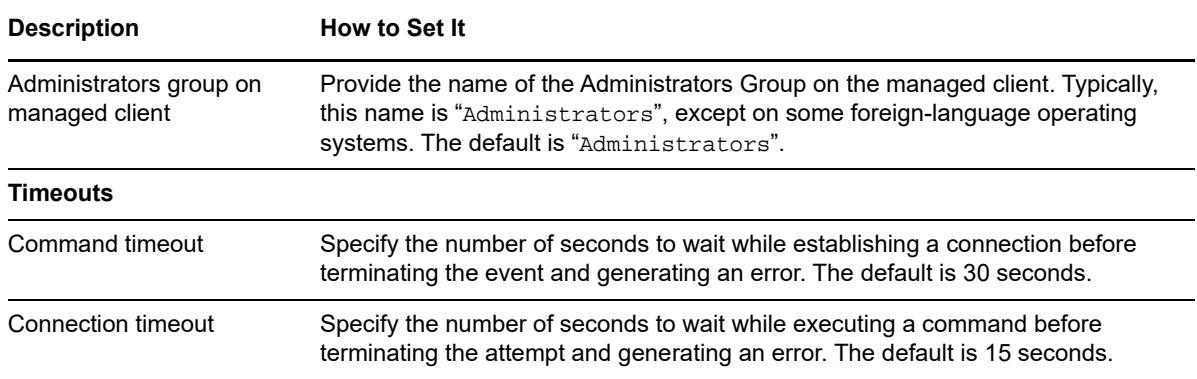

# <span id="page-31-0"></span>**3.3 AdvancedADOQuery**

Use this Knowledge Script to check the ability to query a Microsoft SQL Server using ADO and advanced connection parameters.

This script generates the following data streams:

- **Response time**
	- **Overall response time**. The information returned by this data stream is also saved with the data point, and can be viewed by double-clicking the data point in the Graph Pane or Chart Console.
	- **Response-time Breakdown**. If enabled as separate parameters, up to three response-time breakdown data streams. These are individual data points for the different parts of the Knowledge Script transaction that are timed. See ["Setting Parameter Values" on page 25](#page-24-0) below for more information.
- **Availability**--Returns one of two values:
	- $\cdot$  1 or 100 = transaction was successful
	- $\bullet$  0 = transaction was not successful.

The Availability data point is an indication of whether the transaction succeeded or failed.

An event is raised whenever one of the following occurs:

- A threshold that you have specified as an event parameter is exceeded.
- The SQL-RT engine cannot be initialized. An initialization error is raised, but neither an Availability nor a Response Time data stream is generated.
- The job transaction does not complete successfully. A transaction error is raised. Only an Availability data stream is generated, with a value of 0.

You can select where some of the possible events are displayed in the Operator Console TreeView or Control Center Console Server view. This event proxying feature is useful in Control Center Service Map views. It is not supported for jobs that are started in the Operator Web Console.

### <span id="page-31-1"></span>**Resource Object**

The SQL response time ADO client

# <span id="page-32-0"></span>**Default Schedule**

The default interval for this Knowledge Script is **Every 15 minutes**.

# <span id="page-32-1"></span>**Setting Parameter Values**

Be sure to set the *Integrated security?* parameter according to the security model you want to use:

- **For SQL authentication:** Clear the **Yes** check box to disable integrated security, then specify the *SQL Logon Username* and *Password*. Also specify the *Run As* account information to supply a valid account under which to run the Knowledge Script.
- **For Windows NT authentication:** Select the **Yes** check box for integrated security, and leave the *SQL Logon Username* and *Password* parameters blank. Specify a valid user account under which to run the Knowledge Script for the *Run As* Knowledge Script parameters.

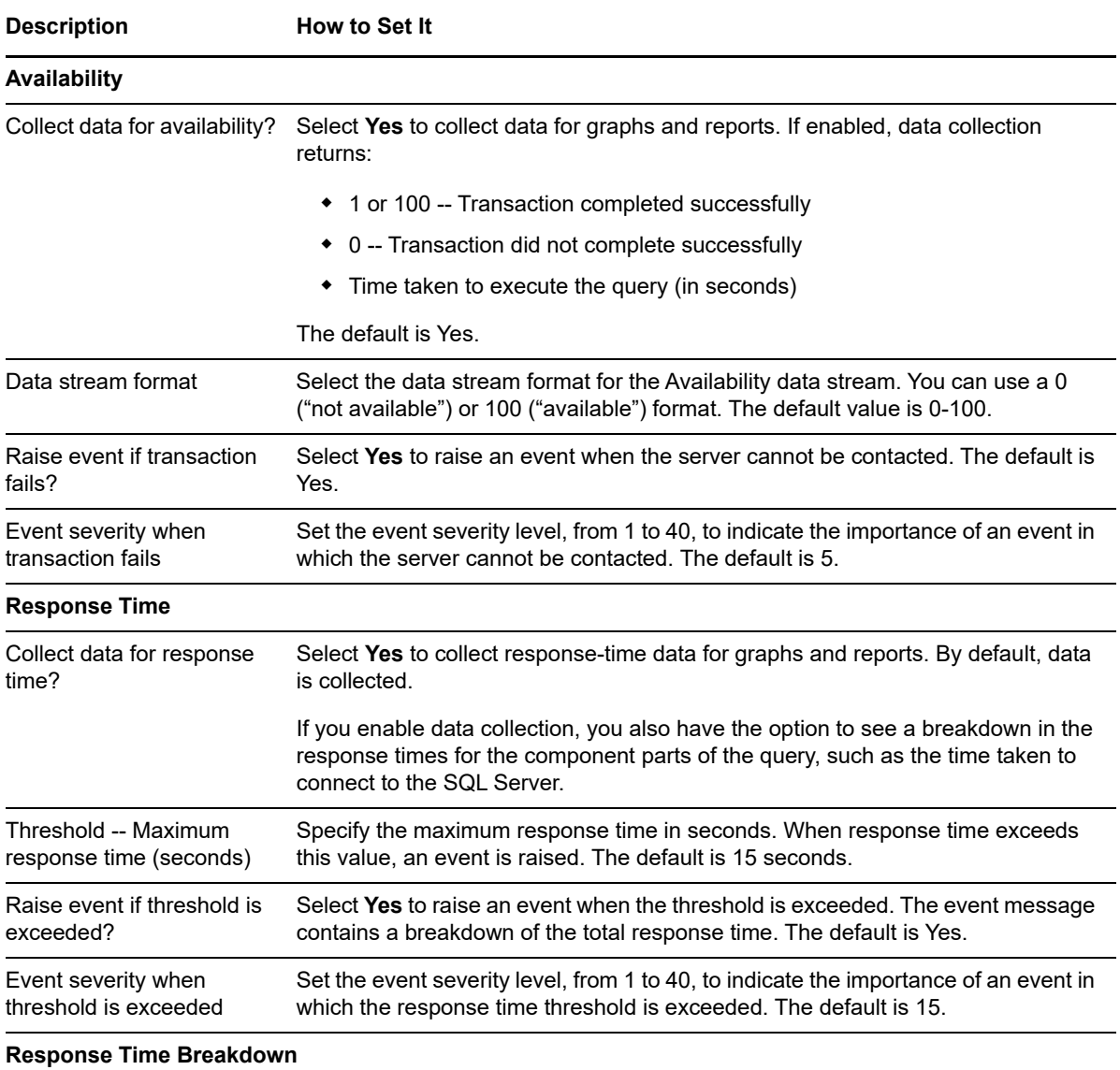

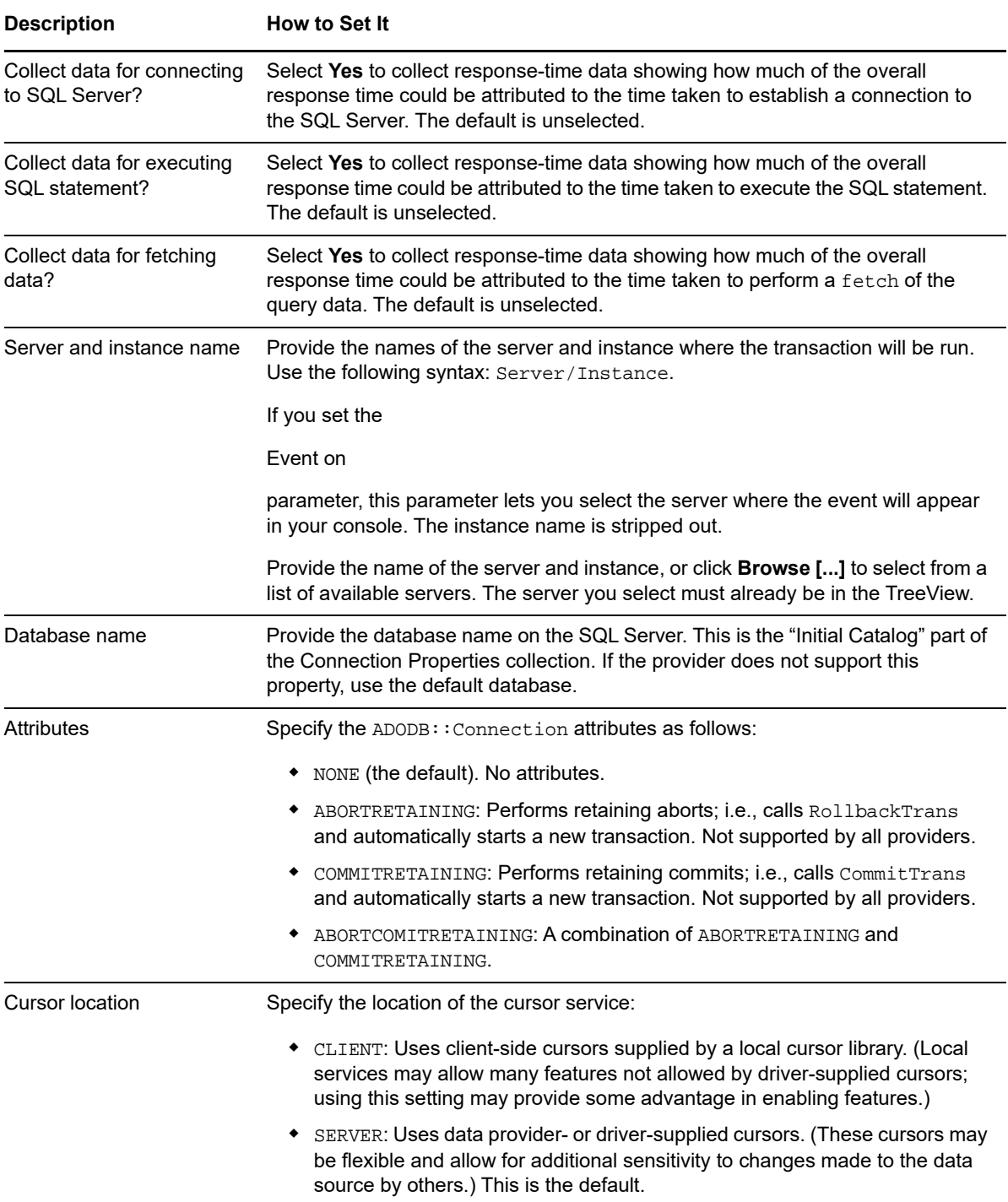

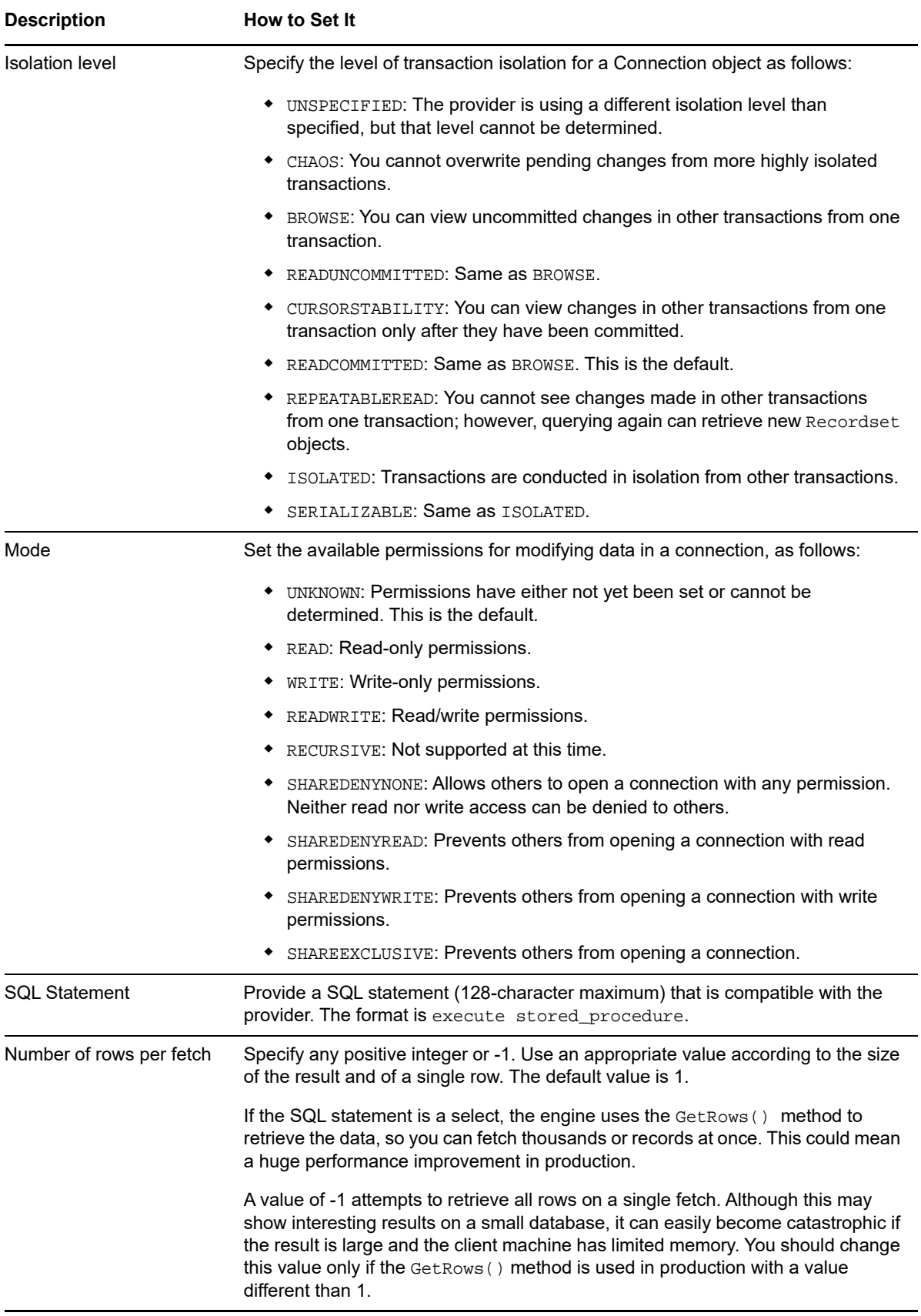

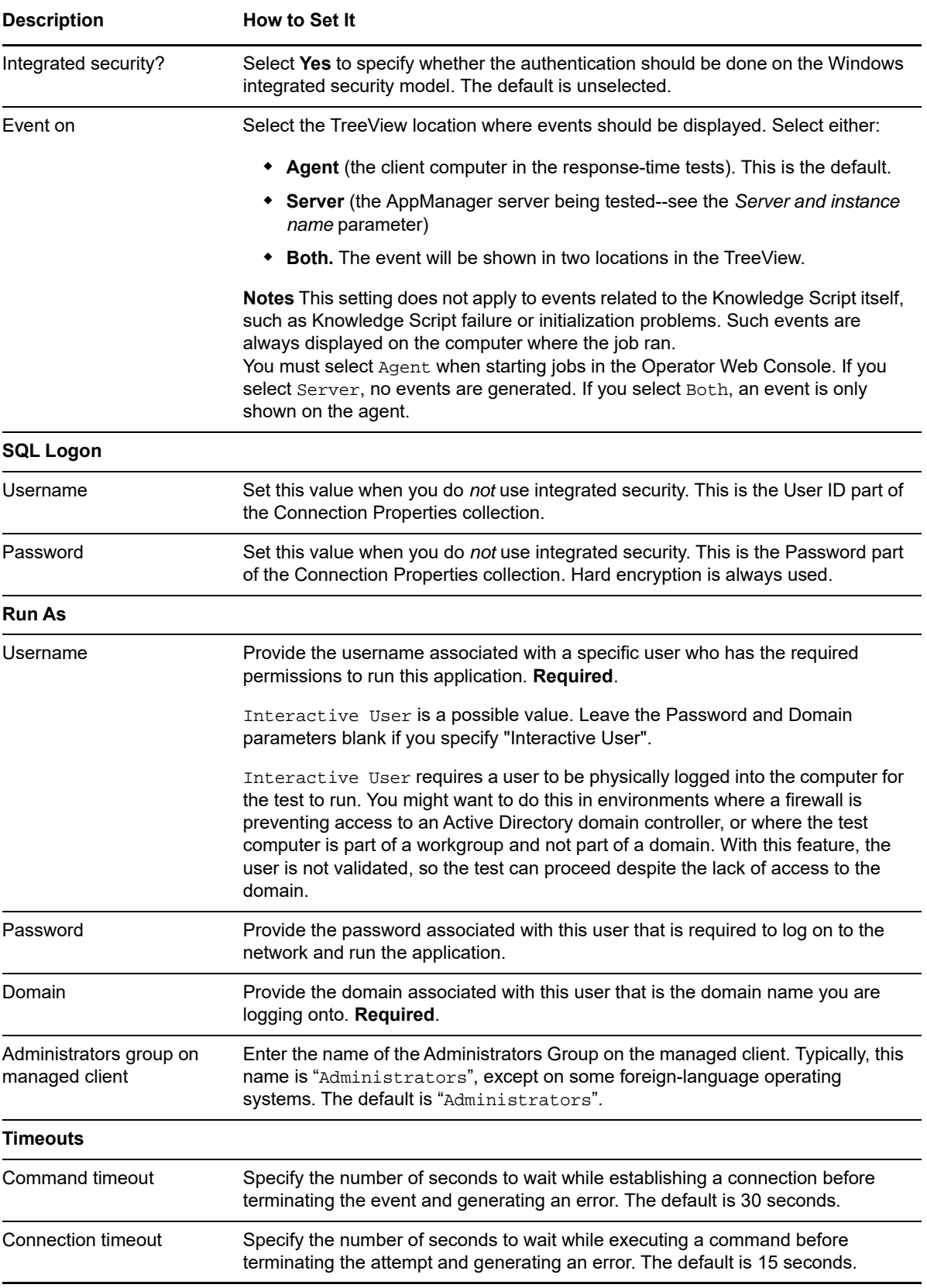

# <span id="page-36-0"></span>**3.4 ODBCDSNQuery**

Use this Knowledge Script to query a Microsoft SQL Server using Open Database Connectivity (ODBC) and a Data Source Name (DSN).

This script generates the following data streams:

- **Response time**
	- **Overall response time**. The information returned by this data stream is also saved with the data point, and can be viewed by double-clicking the data point in the Graph Pane or Chart Console.
	- **Response-time Breakdown**. If enabled as separate parameters, up to three response-time breakdown data streams. These are individual data points for the different parts of the Knowledge Script transaction that are timed. See ["Setting Parameter Values" on page 25](#page-24-0) below for more information.
- **Availability**--Returns one of two values:
	- $\cdot$  1 or 100 = transaction was successful
	- $\bullet$  0 = transaction was not successful.

The Availability data point is an indication of whether the transaction succeeded or failed.

This script raises an event whenever one of the following occurs:

- A threshold that you have specified as an event parameter is exceeded.
- The SQL-RT engine can't be initialized. An initialization error is raised, but neither an Availability nor a Response Time data stream is generated.
- The job transaction doesn't complete successfully. A transaction error is raised. Only an Availability data stream is generated, with a value of 0.

You can select where some of the possible events are displayed in the Operator Console TreeView or Control Center Console Server view. This event proxying feature is useful in Control Center Service Map views. It is not supported for jobs that are started in the Operator Web Console.

### <span id="page-36-1"></span>**Resource Object**

The SQL response time ODBC client

# <span id="page-36-2"></span>**Default Schedule**

The default interval for this Knowledge Script is **Every 15 minutes**.

# <span id="page-36-3"></span>**About Windows NT Authentication**

ODBC Knowledge Scripts do not support Windows authentication (integrated security), but DSN does. Therefore, the job may not use the type of authentication you wanted it to use. For example, if you set an invalid SQL username and/or password in the ODBCDSNQuery Knowledge Script, the job may run successfully if the DSN is set to use Windows authentication.

In such a case, if the value supplied for the *Run As Username* parameter has appropriate privileges on the SQL Server database, the ODBC driver ignores the specific logon username and password you supplied. The logon then succeeds in this case because the Windows authentication in the DSN takes precedence over the authentication method set in the Knowledge Script.

# <span id="page-37-0"></span>**Setting Parameter Values**

Depending on what security model was set when you defined the DSN, you should only use that security method when running this Knowledge Script.

- When using a DSN defined with SQL authentication, use the *SQL Logon Username* and *Password* fields only.
- When using a DSN configured to use Windows authentication, leave the *SQL Logon Username*  and *Password* fields blank, and specify the valid Windows account for the *Run As* Knowledge Script parameters.

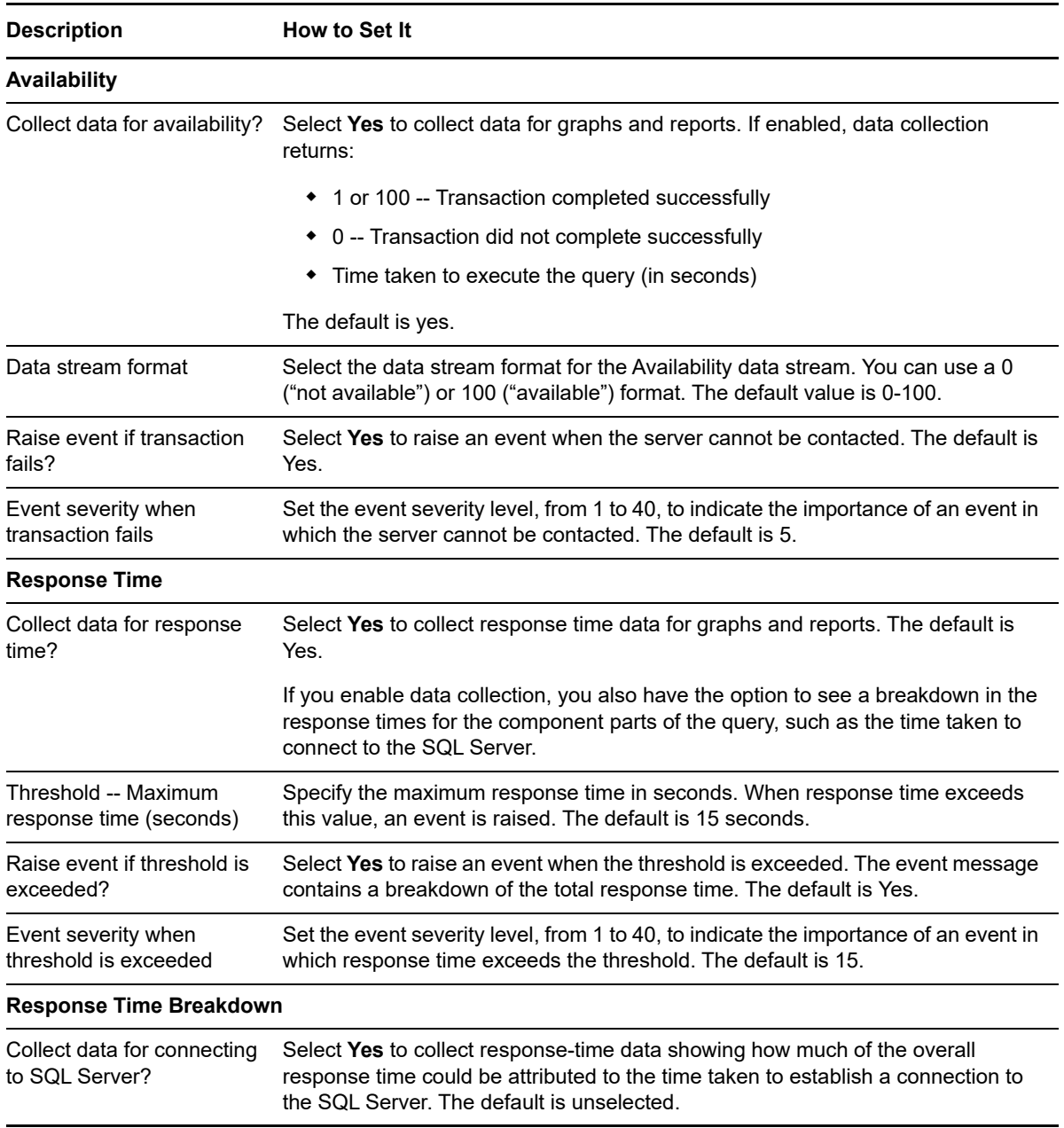

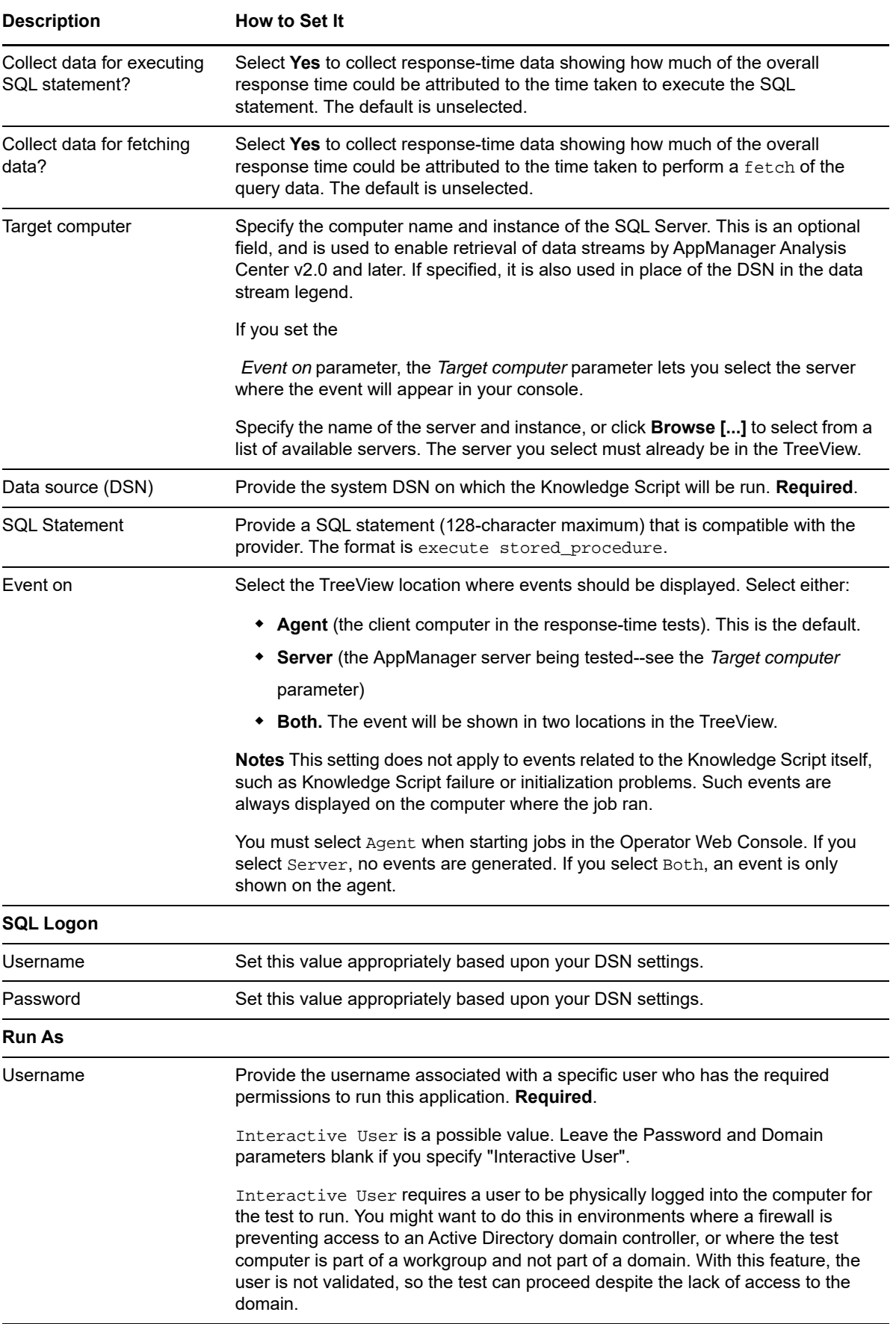

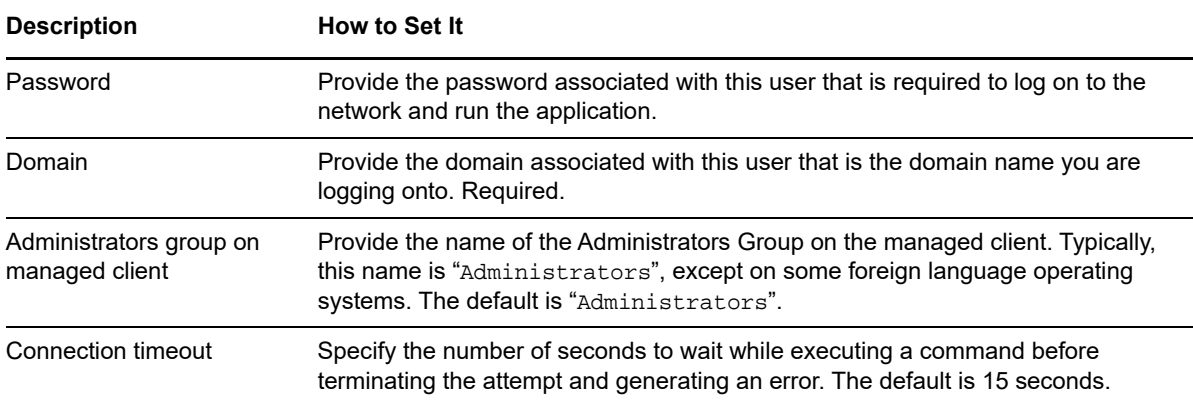

# <span id="page-39-0"></span>**3.5 ODBCQuery**

Use this Knowledge Script to query a Microsoft SQL Server using Open Database Connectivity (ODBC) and measure the response time.

This script does not support Windows authentication. Use the [ODBCDSNQuery](#page-36-0) Knowledge Script if you need to use Windows authentication. That script lets you supply a DSN to use. You can then configure the Data Source Name (DSN) file to use Windows authentication.

This script generates the following data streams:

- **Response time**
	- **Overall response time**. The information returned by this data stream is also saved with the data point, and can be viewed by double-clicking the data point in the Graph Pane or Chart Console.
	- **Response-time Breakdown**. If enabled as separate parameters, up to three responsetime breakdown data streams. These are individual data points for the different parts of the Knowledge Script transaction that are timed. See ["Setting Parameter Values" on page 25](#page-24-0) below for more information.
- **Availability**--Returns one of two values:
	- $\cdot$  1 or 100 = transaction was successful
	- $\bullet$  0 = transaction was not successful.

The Availability data point is an indication of whether the transaction succeeded or failed.

This script raises an event whenever one of the following occurs:

- A threshold that you have specified as an event parameter is exceeded.
- The SQL-RT engine cannot be initialized. An initialization error is raised, but neither an Availability nor a Response Time data stream is generated.
- The job transaction does not complete successfully. A transaction error is raised. Only an Availability data stream is generated, with a value of 0.

You can select where some of the possible events are displayed in the Operator Console TreeView or Control Center Console Server view. This event proxying feature is useful in Control Center Service Map views. It is not supported for jobs that are started in the Operator Web Console.

# <span id="page-40-0"></span>**Resource Object**

The SQL response time ODBC client.

# <span id="page-40-1"></span>**Default Schedule**

The default interval for this Knowledge Script is **Every 15 minutes**.

# <span id="page-40-2"></span>**Setting Parameter Values**

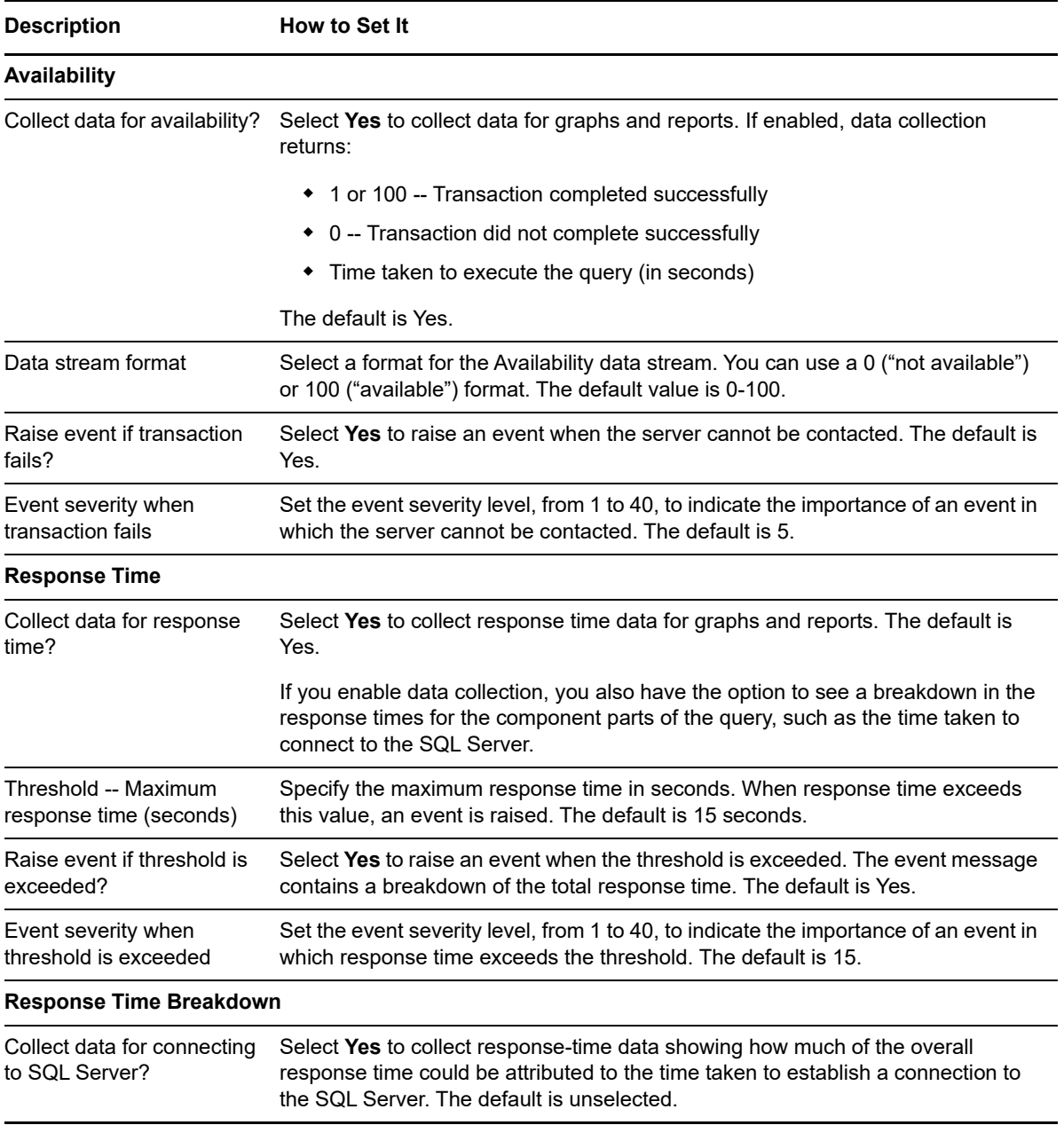

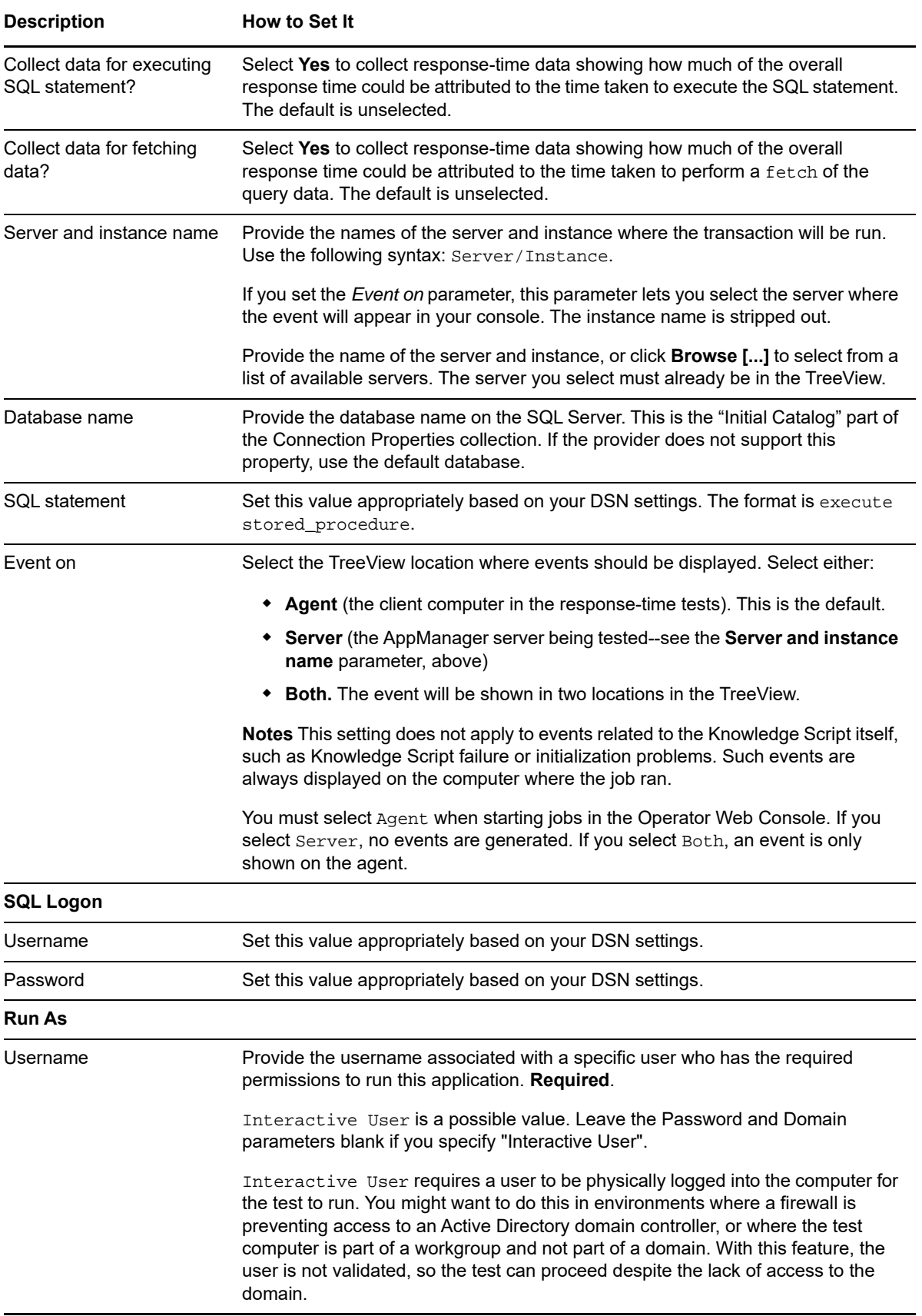

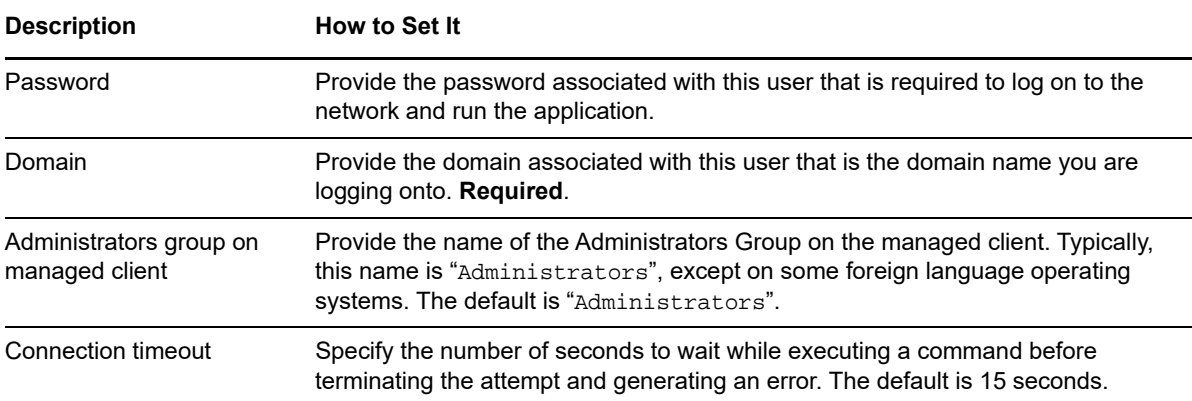

# <span id="page-42-0"></span>**3.6 Report\_SQL-RT**

Use this Report Knowledge Script to generate a report detailing availability and response time for the following SQL-RT Knowledge Scripts:

- [ADOQuery](#page-27-0)
- [AdvancedADOQuery](#page-31-0)
- [ODBCQuery](#page-39-0)

# <span id="page-42-1"></span>**Resource Object**

AppManager repository

# <span id="page-42-2"></span>**Default Schedule**

The default schedule is **Run once**.

# <span id="page-42-3"></span>**Setting Parameter Values**

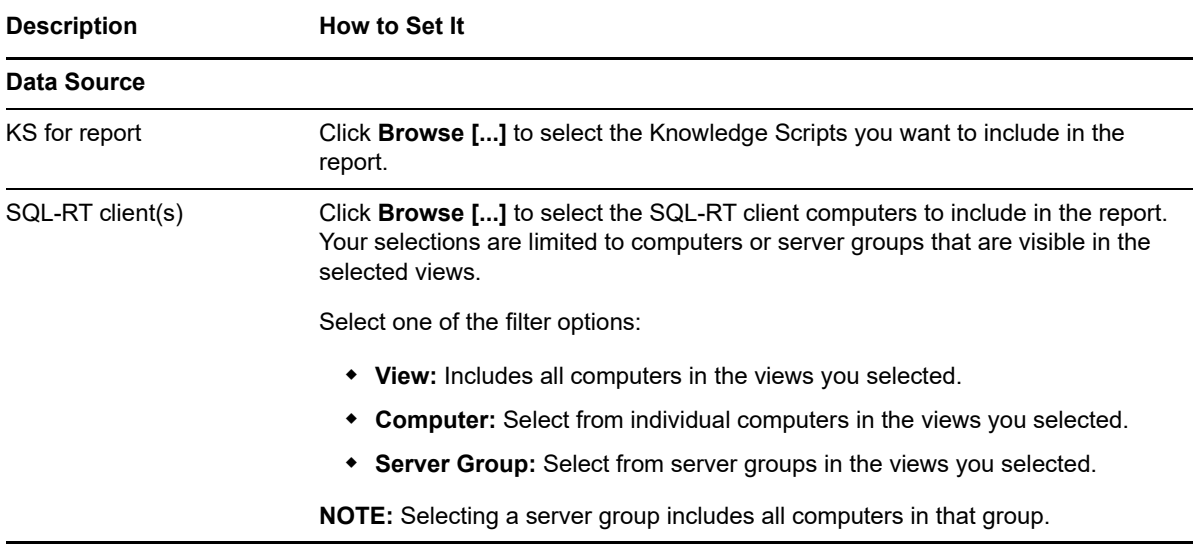

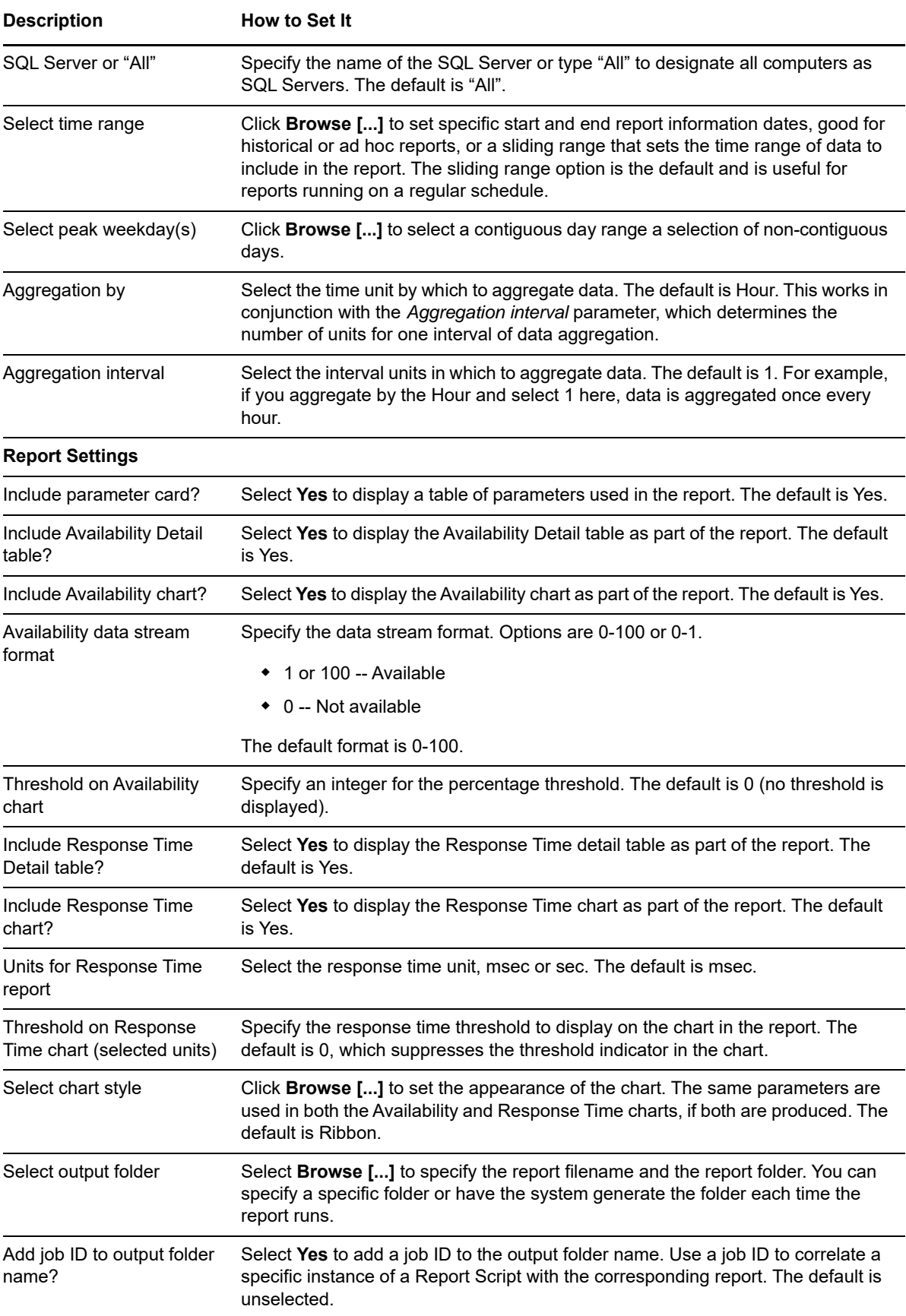

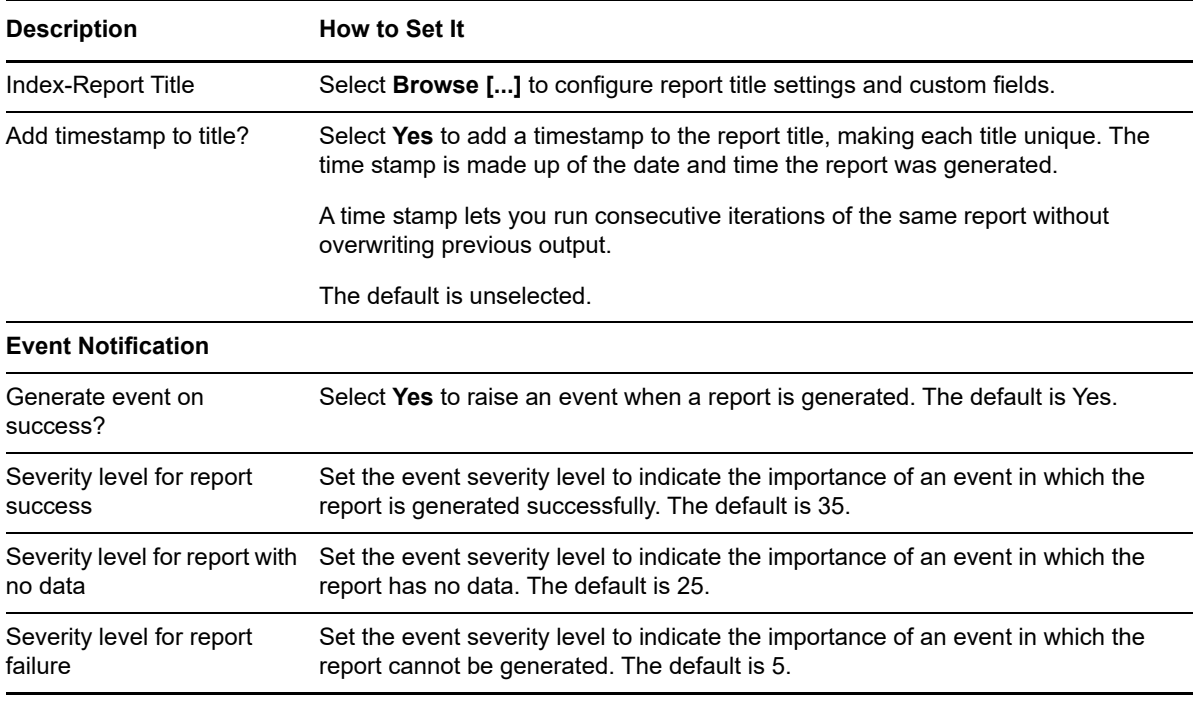

# <span id="page-44-0"></span>**3.7 Report\_SQL-RT\_DSN**

Use this Report Knowledge Script to generate a report detailing availability and response time for the following SQL-RT DSN Knowledge Scripts:

- [ADODSNQuery](#page-23-0)
- [ODBCDSNQuery](#page-36-0)

### <span id="page-44-1"></span>**Resource Object**

AppManager repository

# <span id="page-44-2"></span>**Default Schedule**

The default schedule is **Run once**.

# <span id="page-44-3"></span>**Setting Parameter Values**

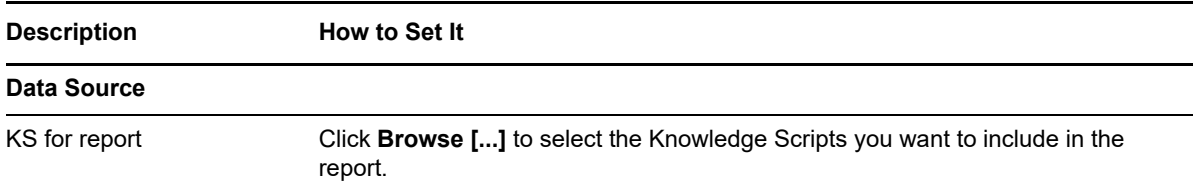

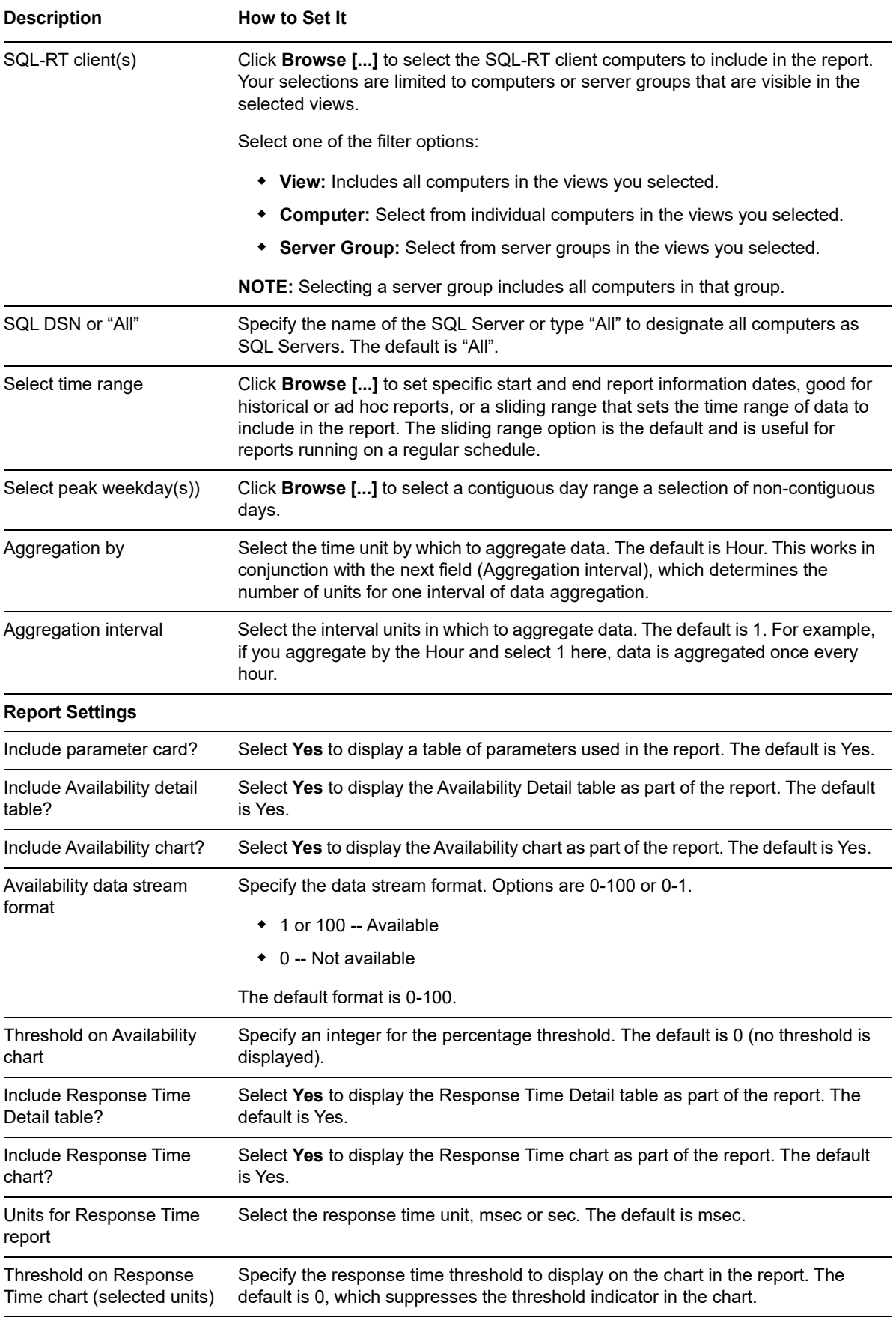

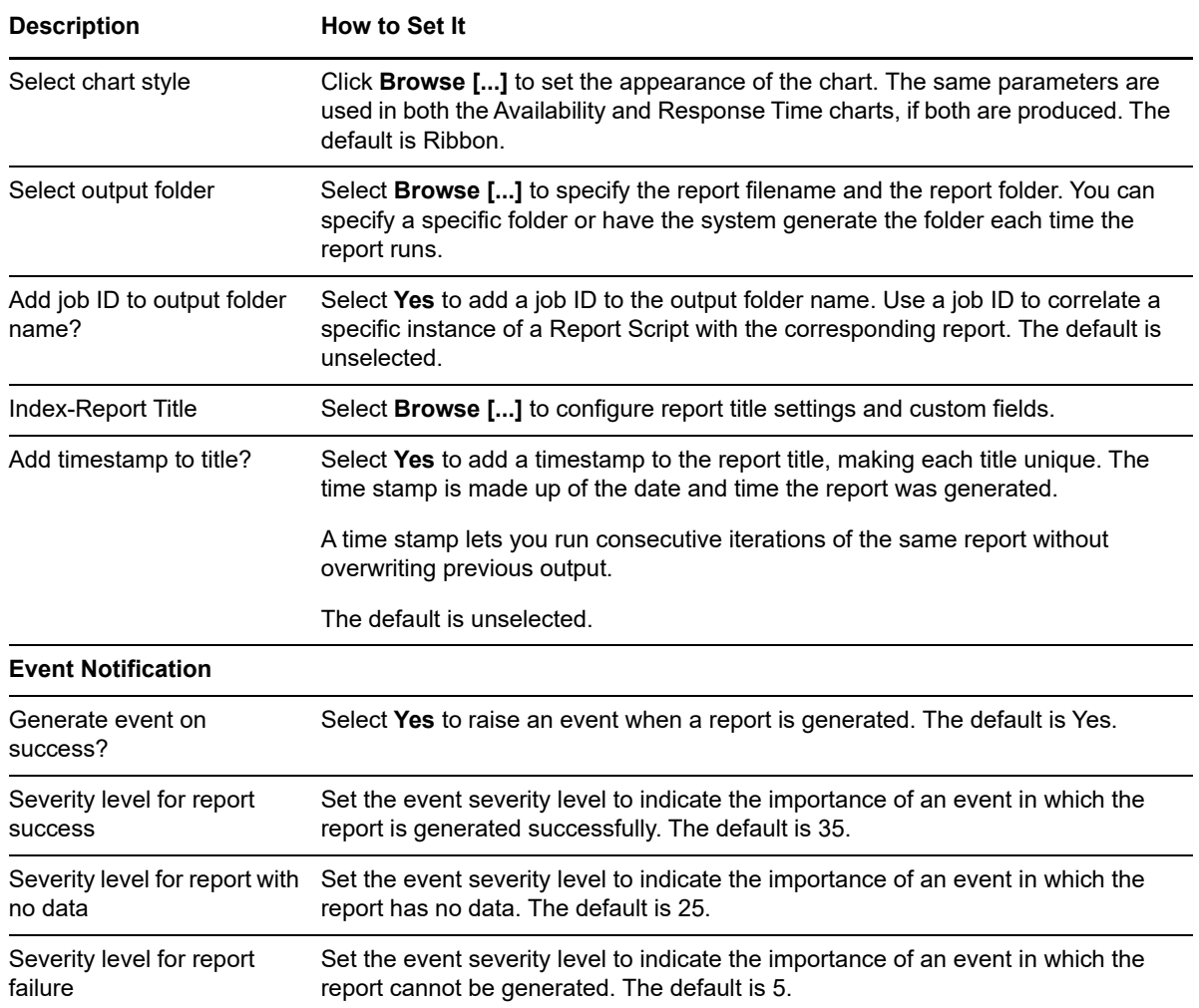

# <span id="page-46-0"></span>**3.8 Discovery\_SQL-RT**

<span id="page-46-3"></span>Use this Knowledge Script to discover AppManager ResponseTime for SQL Server resources on a specified computer.

After successful discovery, a new object appears in the TreeView pane with a list of computers on which you are performing discovery.

## <span id="page-46-1"></span>**Resource Objects**

Windows XP, Windows 2000, Windows 2003, Windows Server 2008, Windows Server 2008 R2, Windows Server 2012, or Windows Server 2012 R2.

# <span id="page-46-2"></span>**Default Schedule**

The default schedule is **Run once**.

# <span id="page-47-0"></span>**Setting Knowledge Script Parameters**

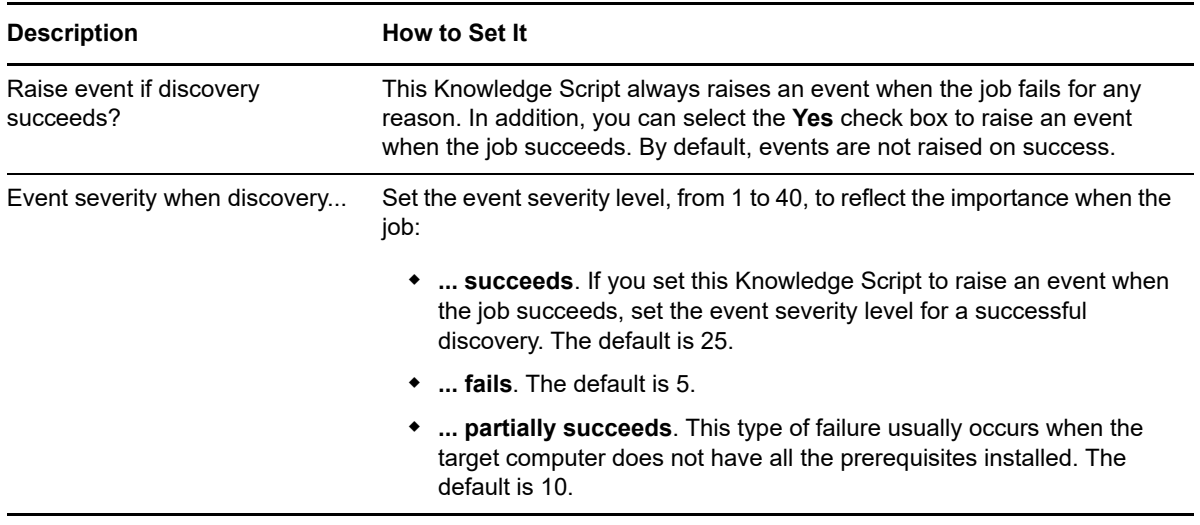

# <span id="page-48-0"></span>4 <sup>4</sup>**Troubleshooting the Module**

This chapter describes how to troubleshoot AppManager ResponseTime for Microsoft SQL Server.

# <span id="page-48-1"></span>**4.1 Problems with Installation**

# <span id="page-48-2"></span>**Pre-Install Check Failed**

*Problem*: The following message appeared during installation:

WARNING: The pre-install check failed for the MO component. This component will not be installed.

*Solution*: The prerequisites were not met for AppManager ResponseTime for SQL Server to be installed.

If this occurs on a computer that is the repository or Operator Console, some files will be installed, but not the ResponseTime for SQL managed object. This is fine unless you want to run a managed object on this computer.

On the repository computer, the SQL-RT Knowledge Scripts are checked in, and on the Operator Console, the Help files are installed.

Refer to [Section 2.1, "System Requirements," on page 15](#page-14-2) to check the system prerequisites. Then, run the pre-installation check Knowledge Script on the computer. This script creates an HTMLformatted report that details which requirements were not met. See the *Installation Guide for AppManager* for more information.

# <span id="page-48-3"></span>**Remote Installation Partially Completed**

*Problem*: The event details include the following:

WARNING: The pre-install check failed for the MO component. This component will not be installed.

*Solution*: This event can occur when installing on a computer on which the AppManager Operator Console is installed. This means that the Help files were installed, but the managed object was not installed because the computer did not meet the prerequisites.

Refer to [Section 2.1, "System Requirements," on page 15](#page-14-2) to check the system prerequisites. Then, run the pre-installation check Knowledge Script on the computer. This script creates an HTMLformatted report that details which requirements were not met. See the *Installation Guide* for AppManager for more information.

# <span id="page-49-0"></span>**4.2 Problems with Discovery**

# <span id="page-49-1"></span>**Must Run as "Local System" Account**

*Problem*: Discovery fails with the following message:

The "NetIQ AppManager Client Resource Monitor" service (netiqmc.exe) user account is currently set as "xxxx". It must run as "Local System" account in order to use this ResponseTime module.

*Solution*: Most ResponseTime Knowledge Script jobs cannot run unless the AppManager Windows agent (netiqmc) is set to run as Local System. In this case, the agent is running under another account.

AppManager ResponseTime for SQL Server runs out-of-process from the AppManager agent. The separate process for the managed object runs as the user ID specified in each Knowledge Script. The agent must have the authority to start a new process as any user ID specified in a Knowledge Script parameter. Therefore, the agent must run with Local System authority.

Update the agent so that it runs as Local System. For more information, see [Section 2.4,](#page-16-2)  ["Permissions for Running Knowledge Scripts," on page 17.](#page-16-2)

# <span id="page-49-2"></span>**SQL-RT Is Not Supported**

*Problem*: The following errors are returned after running Discovery:

The SQL ResponseTime Managed Object returned SQL-RT is not supported.

or:

The SQL ResponseTime Managed Object is not installed or not registered. ActiveX component can't create object.

*Solution*: The ResponseTime for SQL module is not installed on the computer. Ensure the prerequisites are met, and install again.

Refer to [Section 2.1, "System Requirements," on page 15](#page-14-2) to check the system prerequisites. Then, run the pre-installation check Knowledge Script on the computer. This script creates an HTMLformatted report that details which requirements were not met. See the *Installation Guide for AppManager* for more information.

# <span id="page-49-3"></span>**SQL-RT Is Not Installed**

*Problem*: Discovery failed, with the following message:

SQL-RT is not installed.

*Solution*: The AppManager ResponseTime for SQL Server module is not installed. Ensure the prerequisites were met, and try installing again.

Refer to [Section 2.1, "System Requirements," on page 15](#page-14-2) to check the system prerequisites. Then, run the pre-installation check Knowledge Script on the computer. This script creates an HTMLformatted report that details which requirements were not met. See the *Installation Guide for AppManager* for more information.

# <span id="page-50-0"></span>**Class Not Registered**

*Problem*: Discovery failed, with the following message:

SQL-RT cannot work properly. Class not registered.

*Solution*: Some ResponseTime shared components are installed, but AppManager ResponseTime for SQL Server is not installed. Ensure the prerequisites were met, and try installing again.

Refer to [Section 2.1, "System Requirements," on page 15](#page-14-2) to check the system prerequisites. Then, run the pre-installation check Knowledge Script on the computer. This script creates an HTMLformatted report that details which requirements were not met. See the *Installation Guide for AppManager* for more information.

# <span id="page-50-1"></span>**Parameter Is Incorrect**

*Problem*: Discovery failed with the following message:

SQL-RT cannot work properly. The parameter is incorrect.

*Solution*: The NetIQmc agent service is running as a specific user on the computer, and a different user is logged on to the computer. Change Net LOMC to run as Local System. For more information,

see [Section 2.4, "Permissions for Running Knowledge Scripts," on page 17](#page-16-2).

# <span id="page-50-2"></span>**Backlevel Version of SQL-RT Installed**

*Problem*: Discovery failed with the following message:

This is a backlevel version of AppManager ResponseTime for SQL Server. Please install the latest version of the software.

*Solution*: Install the latest version of the AppManager ResponseTime for Microsoft SQL Server

module and re-run Discovery.

# <span id="page-50-3"></span>**4.3 Problems Running Knowledge Scripts**

You may experience difficulties when running the SQL-RT Knowledge Scripts. This section covers the following types of AppManager error message:

# <span id="page-50-4"></span>**Networking or Authentication Errors**

### **Invalid Authentication Parameter**

*Problem*: The Knowledge Script job fails with the following error:

Invalid or misspelled authentication parameter.

*Solution*: The ResponseTime managed objects validate the *Run As Username/Domain* Knowledge Script parameters, and start the ResponseTime managed object process as that user. If the client cannot access the Domain Controller for the domain listed for the *Run As Domain* parameter, the process cannot be started, and the transaction fails.

Review the following error message table:

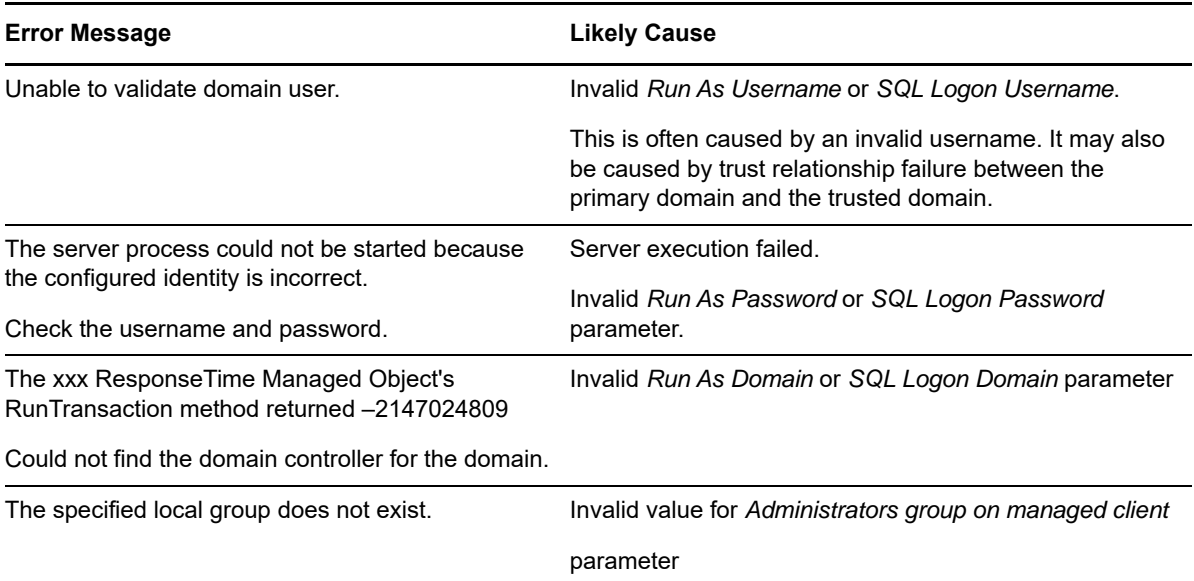

### **Must Run as "Local System" Account**

*Problem*: The ResponseTime for SQL managed object's RunTransaction method returned the following message:

The "NetIQ AppManager Client Resource Monitor" service (netiqmc.exe) user account is currently set as "xyz". It must run as "Local System" account in order to use this ResponseTime module.

*Solution*: The netiqmc service must run as Local System. This is required for most AppManager ResponseTime modules. For more information, see [Section 2.4, "Permissions for Running](#page-16-2)  [Knowledge Scripts," on page 17.](#page-16-2)

Then try running the job again.

### **Could Not Find Domain Controller**

*Problem*: The ResponseTime for SQL managed object's RunTransaction method returned the following message:

Could not find the domain controller for the domain.

*Solution*: One cause of this problem is that the value you supplied for the *Run As Domain* Knowledge Script parameter is misspelled or does not exist.

The ResponseTime for SQL managed object validates the values supplied for the *Run As Username* and *Domain* parameters, and starts the ResponseTime for SQL managed object process under that user account. If the client cannot access the Domain Controller for the domain listed as the *Run As Domain* parameter, the process cannot be started, and the transaction fails.

Ensure the domain supplied for the *Run As Domain* parameter is valid and is typed properly. Verify that the Domain Controller is active and that there are no networking problems between the client and the Domain Controller. If the problem persists, contact the domain administrator.

### **Unable to Validate Local Group Member**

*Problem*: The following error occurred while a Knowledge Script was running:

Unable to validate the local group member. Problems with operating system.

#### **NOTE:** It is normal to see this error during network maintenance.

*Solution*: This message means that the operating system cannot provide information about a local group at that moment. This error may occur during a network outage or system maintenance.

If the problem persists, contact your network administrator.

### **Unable to Validate Domain User**

*Problem*: The following error occurred while a Knowledge Script was running:

Unable to validate Domain User. Problems contacting the domain controller while validating domain name and user account.

**NOTE:** *Solution*: This error may occur during network outage or system maintenance. It may also occur if the Domain Controller is shut down or reboots during an AppManager ResponseTime for SQL Server operation.

If the problem persists, contact your network administrator.

### **Member Does Not Exist**

The RunTransaction method of the ResponseTime for SQL Server module returned the following message:

A member could not be added to or removed from the local group because the member does not exist.

*Solution*: The computer is not part of a domain (it cannot be in a Workgroup), or it is not part of the domain (or a trusted domain) specified for the *Run As Domain* parameter in the Knowledge Script.

# <span id="page-52-0"></span>**Problems with SQL Server or Knowledge Script Configuration**

#### **Server Execution Failed**

*Problem*: The ResponseTime for SQL managed object's RunTransaction method returned the following:

-2146959355 Server execution failed

*Solution*: The transaction may have failed due to network or server problems. Verify that there are no networking problems between the client and SQL Server, and that SQL Server is up and running.

### **RPC Server Unavailable**

*Problem*: The RunTransaction method of the ResponseTime for SQL Server module returned the following message:

–2147024809, The RPC server is unavailable.

*Solution*: Increase the schedule time of the SQL-RT jobs you are running, and reduce the number of jobs running on the computer.

# <span id="page-53-0"></span>**Transaction Failures**

When the SQL-RT Knowledge Scripts raise events stating that a "Transaction Failure" occurred, the cause is related either to the connection to the network or server or to the transaction that the Knowledge Script is attempting to perform. The SQL Server driver returns the specific error.

### **Dealing with Any Transaction Failure**

With any Transaction Failure event, the event details include information to help you understand why the failure occurred. Use this information to isolate the problem. The event details will point toward one of the following:

- errors returned by the driver.
- values you entered in the Knowledge Script.

Or you may want to look more closely at the "Job progress" section of the event detail message, which denotes the place in the transaction where the failure occurred. For example, the "Job progress" may indicate that the job proceeded no farther than "Connecting to database server."

### **Transaction Failure**

*Problem*: The job fails with a Transaction Failure. The event details include additional information to help you determine the reason for the failure.

*Solution*: Use the following information in the event details to isolate the problem:

- errors returned by the SQL driver
- transaction configuration settings you entered in the Knowledge Script
- the Job Progress, which denotes where in the transaction that the failure occurred

#### *Example 1:*

[Microsoft][ODBC SQL Server Driver][SQL Server]Login failed for user 'test'.

*Solution*: You probably entered an invalid *Run As Username* or *SQL Logon Username,* or an invalid password.

Near the bottom of the event details, the "Job progress" section indicates that the job failed while "Connecting to database server."

*Example 2:*

Microsoft OLE DB Provider for SQL Server: Invalid object name 'xxxxx'.

*Solution*: You probably entered an invalid name in your SQL statement.

Near the bottom of the event details, the "Job progress" section indicates that the job failed while "Execut[ing] SQL statement."

## <span id="page-54-0"></span>**Transaction Initialization Failures**

Transaction initialization failures indicate that a failure occurred in the network authentication procedure.

The ResponseTime for SQL Server module validates the values you enter for the *SQL Logon* and *Run As User ID/Domain* Knowledge Script parameters. The managed object then connects to the SQL Server Database server to run the test as that "run as" user. If the client cannot access the SQL Server server using the information provided, the process cannot be started, and the transaction fails. Event details vary depending on the cause of the failure.

### **SQL-RT cannot be initialized**

*Problem*: The job fails with a Transaction Initialization Failure. The following are examples of what the event details might include:

*Example 1:* 

```
Knowledge Script Error 0x803CF007: SQL-RT cannot be initialized 
Error Code: 0x80070057
Error Message: Unable to validate Domain User. The UserName is not a valid user on 
the domain.
```
*Solution*: This error was a "transaction initialization failure" because the transaction itself was never performed. As you can see from the event details, an invalid username, domain, or password was supplied for one of the *SQL Logon* parameters in the Knowledge Script. The transaction was never initialized because the user could not be validated by the domain controller.

If you ran the job as "interactive user," ensure a user was logged onto the computer.

*Example 2:*

```
Knowledge Script Error 0x803CF007: SQL-RT cannot be initialized 
Error Code: 0x80080005
Error Message: Server execution failed
```
*Solution*: You may see this error if you run many simultaneous SQL-RT Knowledge Script jobs. However, the real problem is not the number of jobs you are running. If you see this error, upgrade your AppManager agents the latest version. For information about the latest version, see the NetIQ Web site: [www.netiq.com/support/am/extended/upgrade/default.asp](http://www.netiq.com/support/am/extended/upgrade/default.asp).

*Example 3:* 

```
Event: Transaction initialization failure
Event Details:
Knowledge Script Error 0x803CF007: SQL-RT cannot 
be initialized 
Error Code: 0x803CF004
Error Message: The module requested has been uninstalled or is outdated. Please 
install the latest version of the module.
```
*Solution*: The latest versions of the SQL-RT Knowledge Scripts are installed on the repository, but you are attempting to run them on a backlevel version of the AppManager ResponseTime for SQL Server module. You may have installed the most recent version of another AppManager ResponseTime module, but you are missing the latest engines needed to run this Knowledge Script job.

Install the latest version of AppManager ResponseTime for SQL Server on the client computer, re-run the Discovery Knowledge Script, and then restart this job. For more information about the latest version of the module, see the NetIQ Web site: [www.netiq.com/support/am/extended/modules.asp](http://www.netiq.com/support/am/extended/modules.asp).

### **SQL-RT cannot be initialized**

*Problem*: The job fails with a transaction initialization failure. The event details include the following:

Knowledge Script Error 0x803CF007: SQL-RT cannot be initialized. Error Code: 0x8000401A Error Message: The server process could not be started because the configured identity is incorrect. Check the username and password.

*Solution*: Verify that the *Run As Username, Password*, and *Domain* are correct. If running as "Interactive User", ensure a user is logged onto the computer.

### **The Knowledge Script's ConfigJob method failed**

*Problem*: The Knowledge Script job failed with the following error message:

The Knowledge Script's ConfigJob method failed Knowledge Script Error 0x803CF003: ConfigJob failed unexpectedly. The Knowledge Script may have been modified manually. Error Message: The remote server machine does not exist or is unavailable.

The error code associated with this failure is one of the following:  $0 \times 1$ CE,  $0 \times 800706$ BE, or 0x800706BF.

*Solution*: You may see this error if you run many simultaneous SQL-RT Knowledge Script jobs. However, the real problem is not the number of jobs you are running. If you see this error, upgrade your AppManager agents the latest version. For information about the latest version, see the NetIQ Web site: [www.netiq.com/support/am/extended/upgrade/default.asp](http://www.netiq.com/support/am/extended/upgrade/default.asp).

### **The configured identity is incorrect**

*Problem*: When you ran a Knowledge Script job, you received the following error message:

Error Code: 0x8000401A Error Message: The server process could not be started because the configured identity is incorrect. Check the username and password.

*Solution*: This error indicates that you entered incorrect security credentials for the Knowledge Script parameters.

Check the values you entered for the *SQL Logon Username, Password*, and *Domain* parameters. One of them is probably invalid or mistyped.

### **SQL-RT is not installed**

*Problem*: The Knowledge Script job failed with the following message:

Knowledge Script Error 0x803CF004: SQL-RT module has been uninstalled or is outdated. Please install the latest version of the module. Error Code: 0x1AD Error Message: ActiveX component can't create object

**56** Troubleshooting the Module

Solution: The latest versions of the SQL-RT Knowledge Scripts are installed on the repository, but you are attempting to run them on a backlevel version of AppManager ResponseTime for SQL Server.

Install the latest version of AppManager ResponseTime for SQL Server on the client computer, re-run the Discovery Knowledge Script, and then restart this job. For more information about the latest version of the module, see the NetIQ Web site: [www.netiq.com/support/am/extended/modules.asp](http://www.netiq.com/support/am/extended/modules.asp).